#### **BAB III**

## **ANALISIS\_DAN\_PERANCANGAN\_SISTEM**

## **3.1 Analisa Permasalahan**

 Penilaian kinerja yang berlangsung saat ini di PT. Menteng Mandiri Sejahtera cenderung subyektif dan tidak transparan. Hal ini dikarenakan proses penilaian saat ini terbatas secara *verbal* dari setiap manajer kepada direktur utama. Setiap manajer tidak memiliki standart penilaian yang sama, sehingga hasil penilaian tidak dapat dijadikan acuan yang baik. Karyawan yang lebih dekat dengan manajer atau direktur lebih mudah untuk mendapatkan hasil penilaian yang baik, sehinga cepat mendapatkan promosi atau kenaikan gaji. Sedangkan bagi karyawan yang tidak begitu dekat dengan manajer cenderung mendapatkan nilai penilaian rata-rata bahkan dibawah rata-rata. Hal ini mengakibatkan ketidakpuasan pada karyawan yang merasa dirugikan.

## **3.2 Analisa Kebutuhan Sistem**

 Berdasarkan permasalahan yang terjadi, dibutuhkan sistem penilaian kinerja menggunakan metode *Graphic Rating Scales (GRS)* yang diterapkan dalam bentuk pengisian kuesioner. Kuesioner berisi pertanyaan mengenai karakteristik penilaian yang telah ditetapkan. Penilai cukup memberikan nilai penilaian dengan range nilai 1 – 5, dengan asumsi semakin besar nilai semakin baik kinerja karyawan tersebut. Hasil keseluruhan penilaian di rekap untuk di hitung persentase tingkat pencapaian kinerja karyawan, sebagai bahan evaluasi pimpinan perusahaan.

## **3.3 Perancangan Sistem**

 Perancangan sistem pada penelitian ini menggunakan diagram-diagram perancangan seperti blok diagram, sistem *flow*, *data flow diagram (DFD*), Entity Relationship Diagram (ERD), dan desain tampilan antar muka.

# **3.3.1 Blok Diagram**

 Blok diagram menggambarkan alur proses sistem yang dikelompokkan berdasarkan *input*, proses dan *output*. Dengan adanya blok diagram dapat diketahui data-data yang diinput ke dalam sistem, proses yang dilakukan sistem, dan hasil *output* sistem.

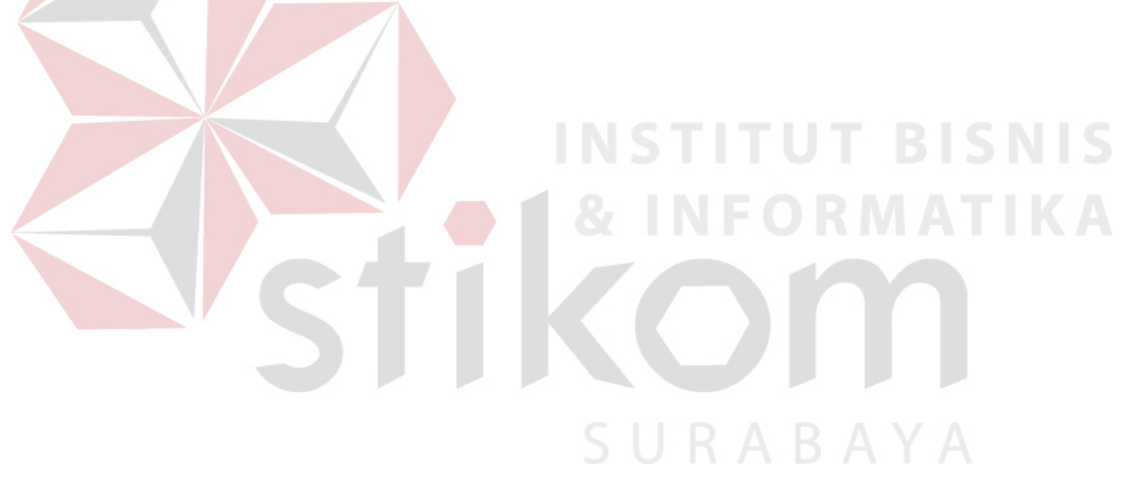

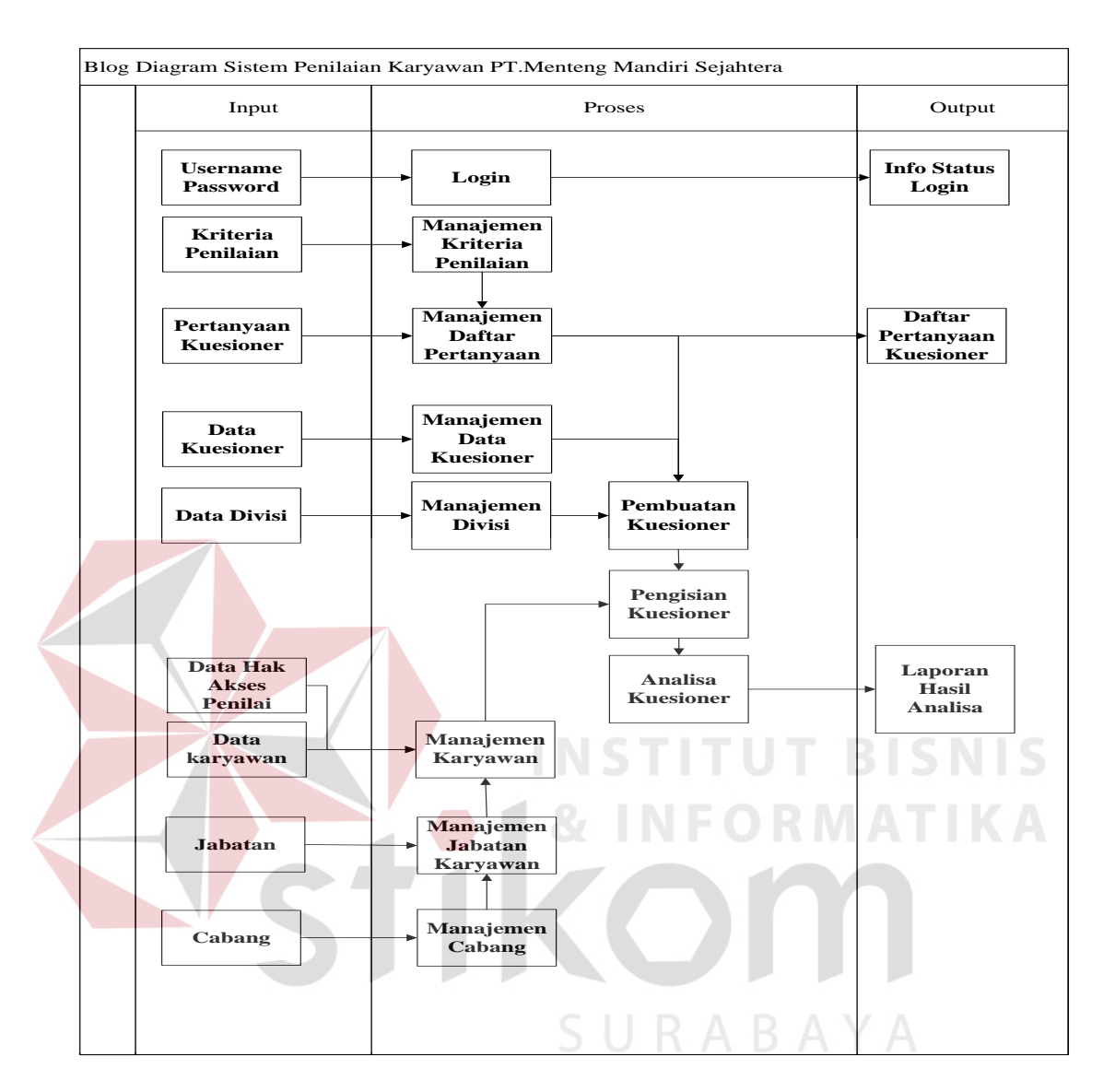

Gambar 3.1 Blok Diagram Sistem

 Blok diagram diatas menggambarkan *input*, proses dan *output* yang terjadi di alur proses aplikasi. Penjelasan dari ketiga bagian tersebut dijelaskan dibawah ini.

# **1. Input**

1. Data Login dalam bentuk username dan password dan digunakan saat melakukan proses login di sistem.

- 2. Data kriteria penilai merupakan kategori penilaian seperti kualitas kerja, kuantitas kerja, disiplin, dll.
- 3. Data pertanyaan kuesioner merupakan daftar pertanyaan yang akan ditampilkan di kuesioner. Setiap pertanyaan mewakili kriteria penilaian tertentu.
- 4. Data Kuesioner merupakan detail kuesioner seperti nama kuesioner, tanggal dan tujuan dibuatnya kuesioner.
- 5. Data divisi berisikan tempat atau kelompok pekerjaan karyawan.
- 6. Data karyawan merupakan data pengguna sistem dan karyawan yang akan dinilai kinerjanya. Setiap pengguna sistem memiliki hak akses untuk menggunakan sistem.
- 7. Data Bagian merupakan posisi kedudukan karyawan di perusahaan.
- 8. Data hak akses merupakan username dan password penilai (khusus bagian manajer, direktur dan kepala bagian) di dalam sistem.
- 9. Data cabang merupakan data kantor cabang dari perusahaan.
- **2. Proses**
- 1. Proses login merupakan proses untuk membatasi dan membagi hak akses pengguna sistem
- 2. Proses manajemen kriteria penilaian merupakan proses untuk tambah, ubah dan hapus kriteria penilaian.
- 3. Proses manajemen daftar pertanyaan kuesioner merupakan proses untuk tambah, mengubah dan hapus data pertanyaan untuk kuesioner.
- 4. Proses Master divisi merupakan proses untuk tambah, ubah dan hapus data divisi.
- 5. Proses Master bagian karyawan merupakan proses untuk tambah, ubah dan hapus bagian karyawan.
- 6. Proses Master bagian karyawan merupakan proses untuk tambah, ubah dan hapus bagian karyawan.
- 7. Proses Master karyawan merupakan proses untuk tambah, ubah dan hapus detail karyawan perusahaan.
- 8. Proses manajemen data kuesioner merupakan proses untuk tambah, ubah dan hapus identitas atau kelompok kuesioner.
- 9. Proses pembuatan kuesioner merupakan proses penambahan data pertanyaan kuesioner yang diambil dari daftar pertanyaan yang telah dibuat ke dalam kelompok kueisoner yang telah diinputkan.
- 10. Proses pengisian kuesioner merupakan proses menjawab pertanyaan kuesioner berdasarkan standart metode *Graphic Rating Scales.*
- 11. Proses analisa kuesioner merupakan proses perhitungan hasil keseluruhan keusioner berdasarkan perhitungan *Graphic Rating Scales.*
- **3. Output**
- 1. Info status login merupakan hasil dari proses login yang berisikan pemberitahuan apakah data login yang diinputkan benar atau salah.
- 2. Laporan daftar pertanyaan keusioner berisikan seluruh data pertanyaan kuesioner yang dikelompokkan berdasarkan kriteria penilaian.

3. Laporan hasil analisa menampilkan urutan karyawan yang memiliki penilaian terbaik hingga terburuk.

#### **3.3.2 Sistem Flow**

 Dalam menentukan arah atau alur sistem dibutuhkan suatu cara perancangan untuk mendeskripsikan bagaimana tiap langkah yang dilakukan dalam sistem dan pengguna dapat diketahui agar didapatkan suatu gambaran mengenai cara kerja dari sistem yang akan dibangun berdasarkan alur rancangan pada Gambar 3.1.

## 1. Sistem Flow Proses Login

 Proses login merupakan proses yang terjadi saat user/pengguna sistem mulai menggunakan sistem. Saat proses login dilakukan pengecekan *username*, *password* dan hak akses user. Jika data *username* dan *password* salah, sistem memberikan informasi status *login* gagal. Alur sistem *flow* proses login dapat dilihat pada gambar dibawah ini.

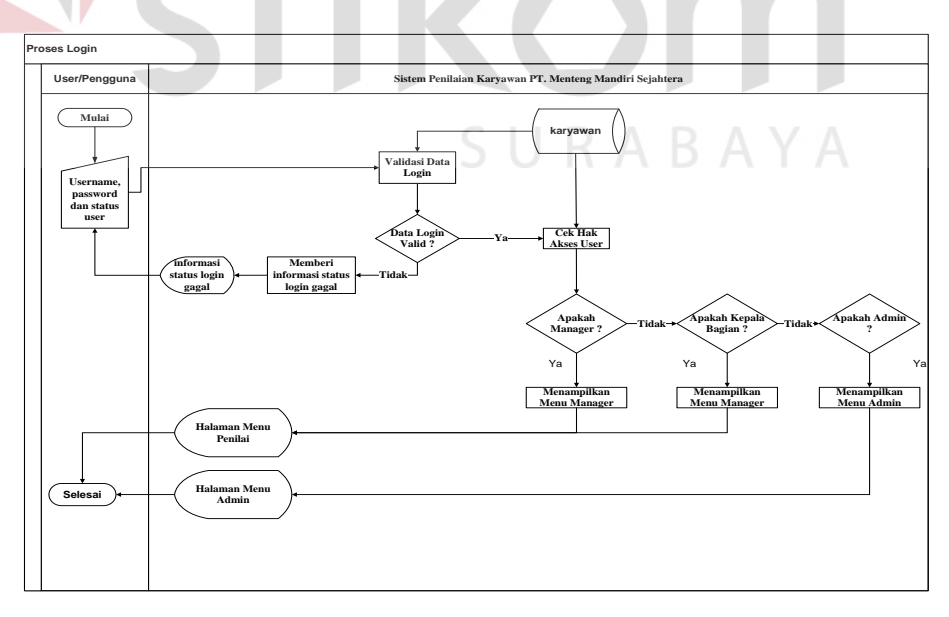

Gambar 3.2 Sistem Flow Proses Login

## 2. Sistem Flow Master Kriteria Penilaian

 Bagian personalia bertugas untuk mengolah data kriteria penilaian. Master kriteria penilaian meliputi proses untuk tambah, ubah dan hapus kriteria penilaian. Bagian personalia harus terlebih dahulu login ke dalam sistem menggunakan *username* dan *password* yang sudah dibuatkan. Jika *login* berhasil, bagian personalia dapat menambahkan, merubah dan menghapus data kriteria penilaian. Alur sistem *flow* Master kriteria penilaian dapat dilihat pada gambar dibawah ini.

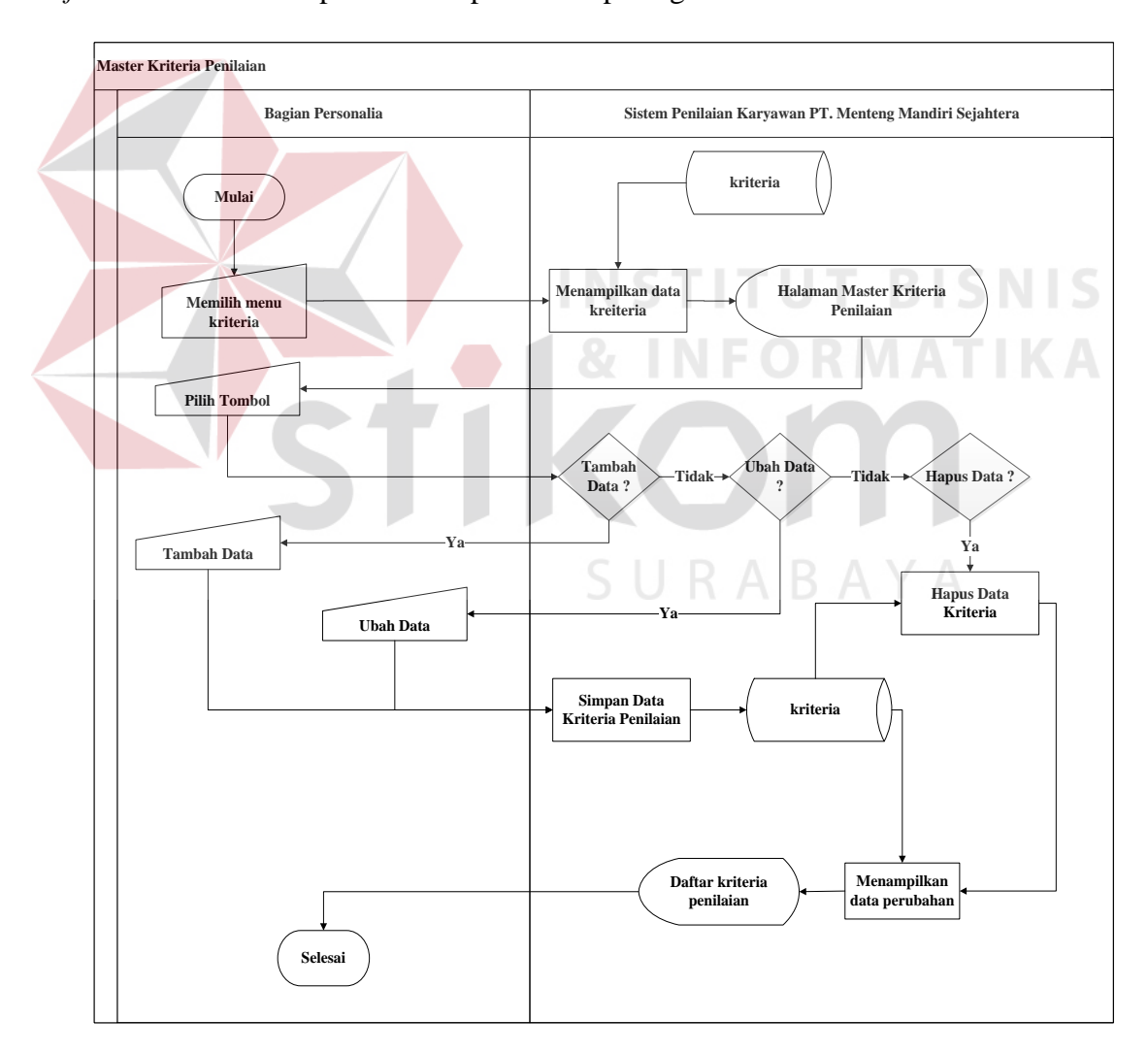

Gambar 3.3 Sistem Flow Master Kriteria Penilaian

## 3. Sistem Flow Master Divisi

 Bagian personalia bertugas untuk mengolah data divisi. Data divisi merupakan kelompok kerja dimana karyawan berada. Master divisi meliputi proses untuk tambah, ubah dan hapus data. Bagian personalia harus terlebih dahulu login ke dalam sistem menggunakan *username* dan *password* yang sudah dibuatkan. Alur sistem *flow* Master bagian dapat dilihat pada gambar dibawah ini.

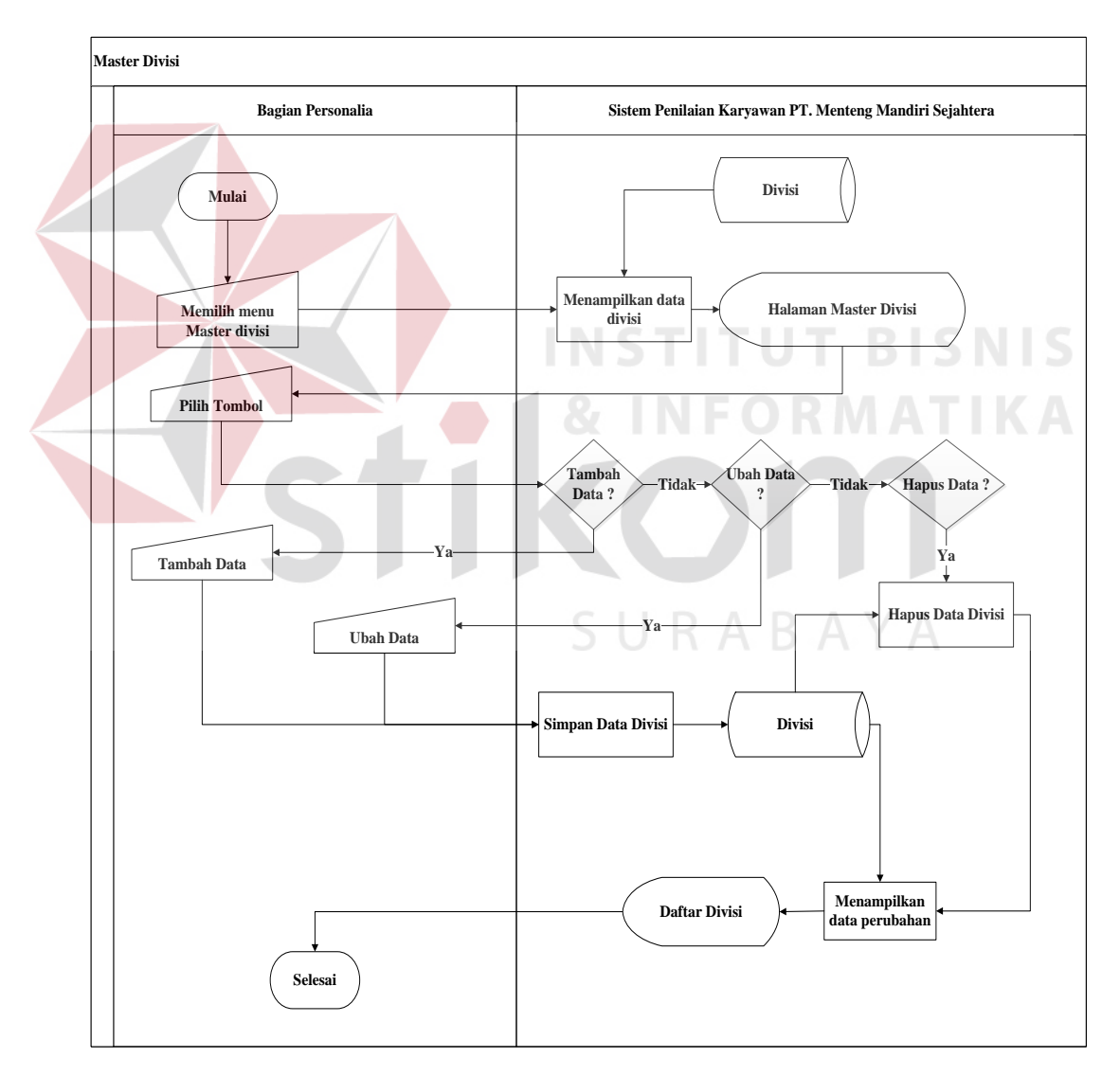

Gambar 3.4 Sistem Flow Master Divisi

#### 4. Sistem Flow Master Bagian Karyawan

 Bagian personalia bertugas untuk mengolah data bagian. Master bagian meliputi proses untuk tambah, ubah dan hapus data bagian. Bagian personalia harus terlebih dahulu login ke dalam sistem menggunakan *username* dan *password* yang sudah dibuatkan. Jika *login*berhasil, bagian personalia dapat menambahkan, merubah dan menghapus data bagian. Alur sistem *flow* Master bagian dapat dilihat pada gambar dibawah ini.

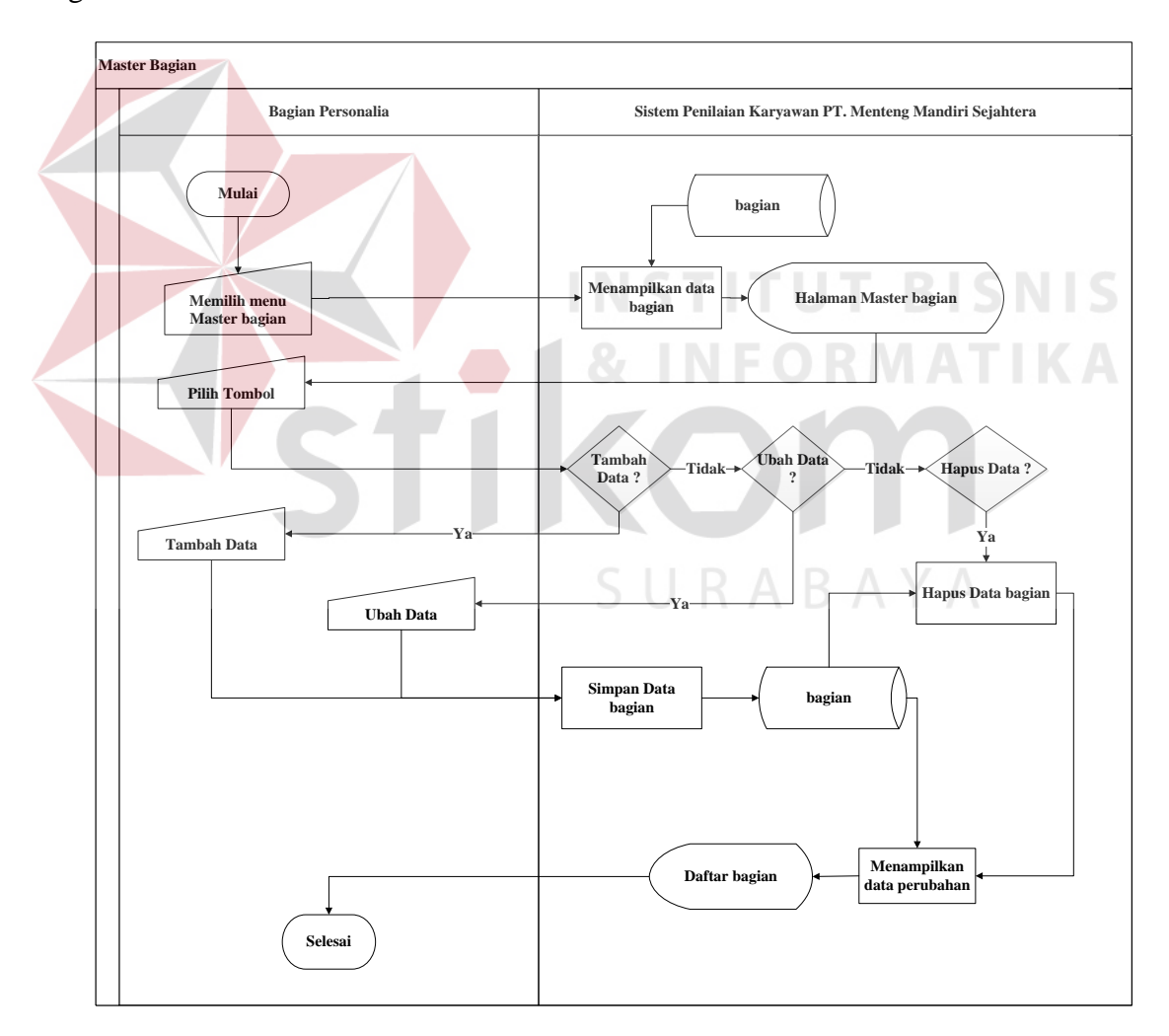

Gambar 3.5 Sistem Flow Master Bagian Karyawan

## 5. Sistem Flow Master Karyawan

 Bagian personalia bertugas untuk mengolah data karyawan. Master karyawan meliputi proses untuk tambah, ubah dan hapus data karyawan sesuai dengan bagian masing-masing karyawan. Bagian personalia harus terlebih dahulu login ke dalam sistem menggunakan *username* dan *password* yang sudah dibuatkan. Jika *login* berhasil, bagian personalia dapat menambahkan, merubah dan menghapus data karyawan. Alur sistem *flow* Master karyawan dapat dilihat pada gambar dibawah ini.

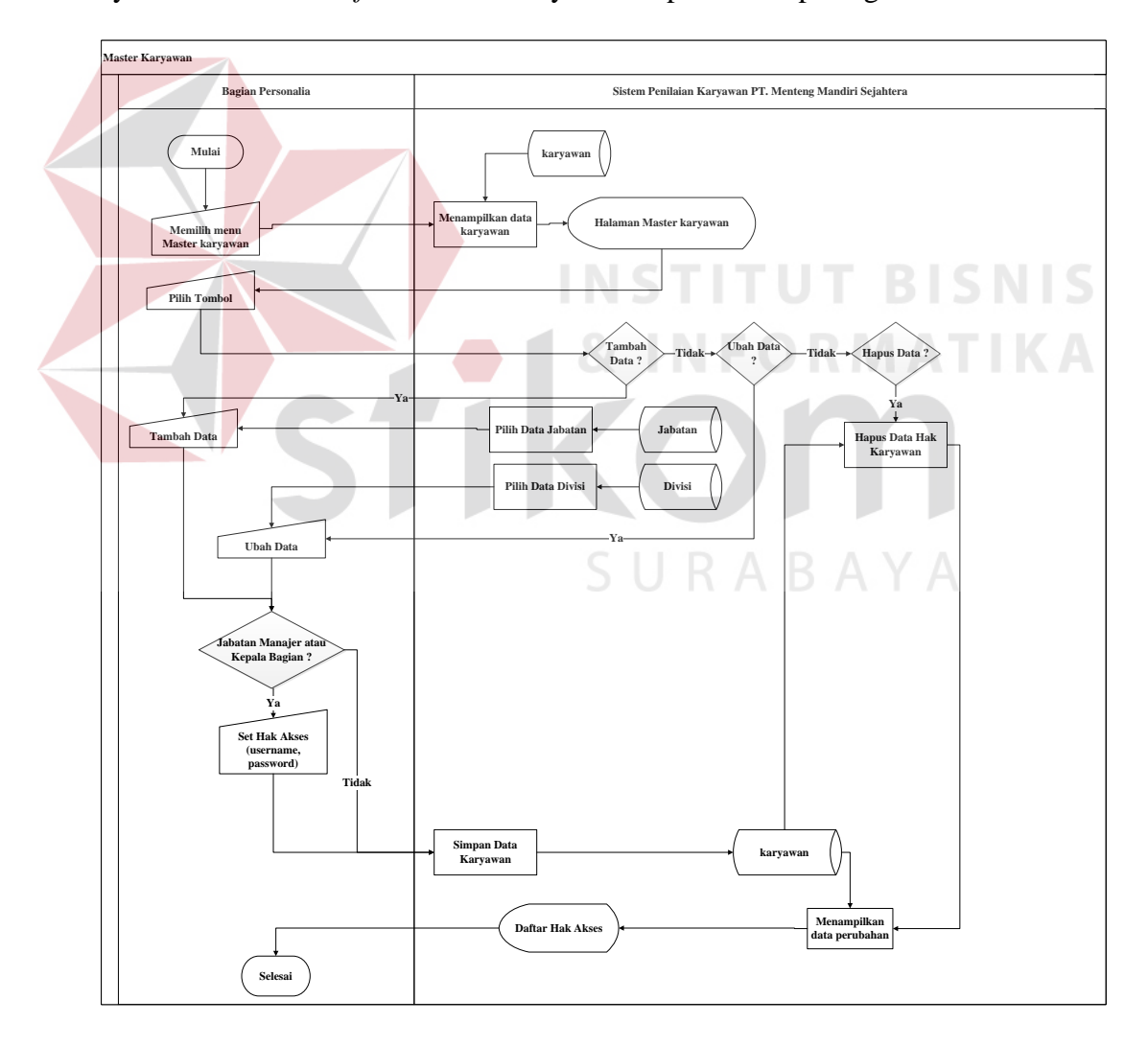

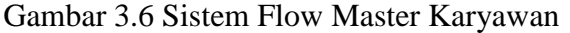

## 6. Sistem Flow Data Kuesioner

 Bagian personalia bertugas untuk mengolah data pertanyaan kuesioner. Master pertanyaan kuesioner meliputi proses untuk tambah, ubah dan hapus data pengguna. Bagian personalia harus terlebih dahulu login ke dalam sistem menggunakan *username* dan *password* yang sudah dibuatkan. Jika *login* berhasil, bagian personalia dapat menambahkan, merubah dan menghapus data pertanyaan kuesioner. Alur sistem *flow* Master pertanyaan kuesioner dapat dilihat pada gambar dibawah ini.

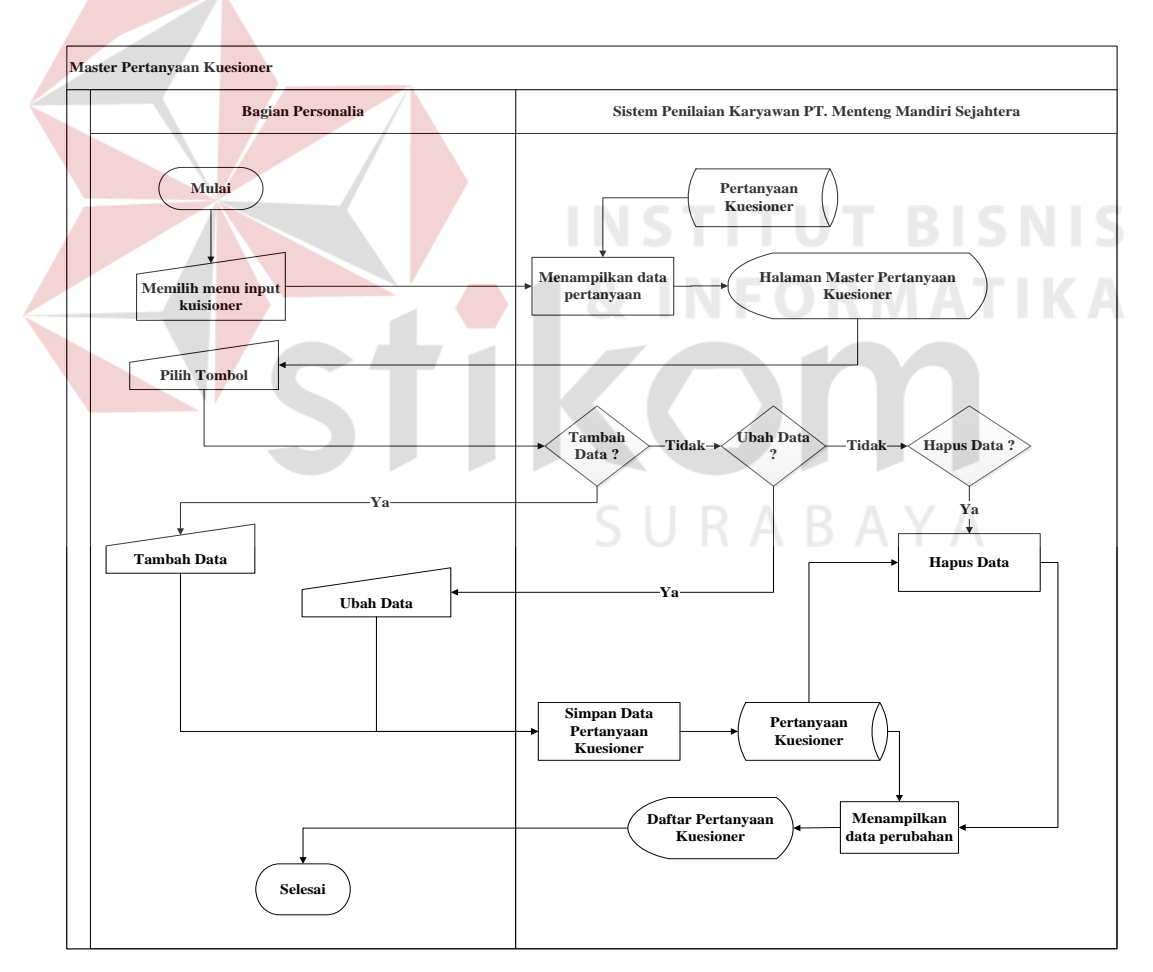

Gambar 3.7 Sistem Flow Data Kuesioner

## 7. Sistem Flow Input Pembuatan Kuesioner

 Detail kuesioner berisikan inputan identitas kuesioner dan setting pertanyaan kusioner. Pada halaman menu ini, bagian personalia dapat melakukan tambah, ubah dan hapus identitas kuesioner. Setiap data kuesioner yang telah diinptukan akan tampil pada daftar kuesioner. Setiap kuesioner hasrus mempunyai pertanyaan kuesioner, maka bagian personalia dapat tekan tombol "setting pertanyaan kuesioner. Pada halaman setting pertanyaan kuesioner, pengguna dapat tambah data set pertanyaan kuesioner dan menghapus data set pertanyaan kuesioner. Alur sistem *flow* input detail kuesioner dapat dilihat pada gambar dibawah ini.

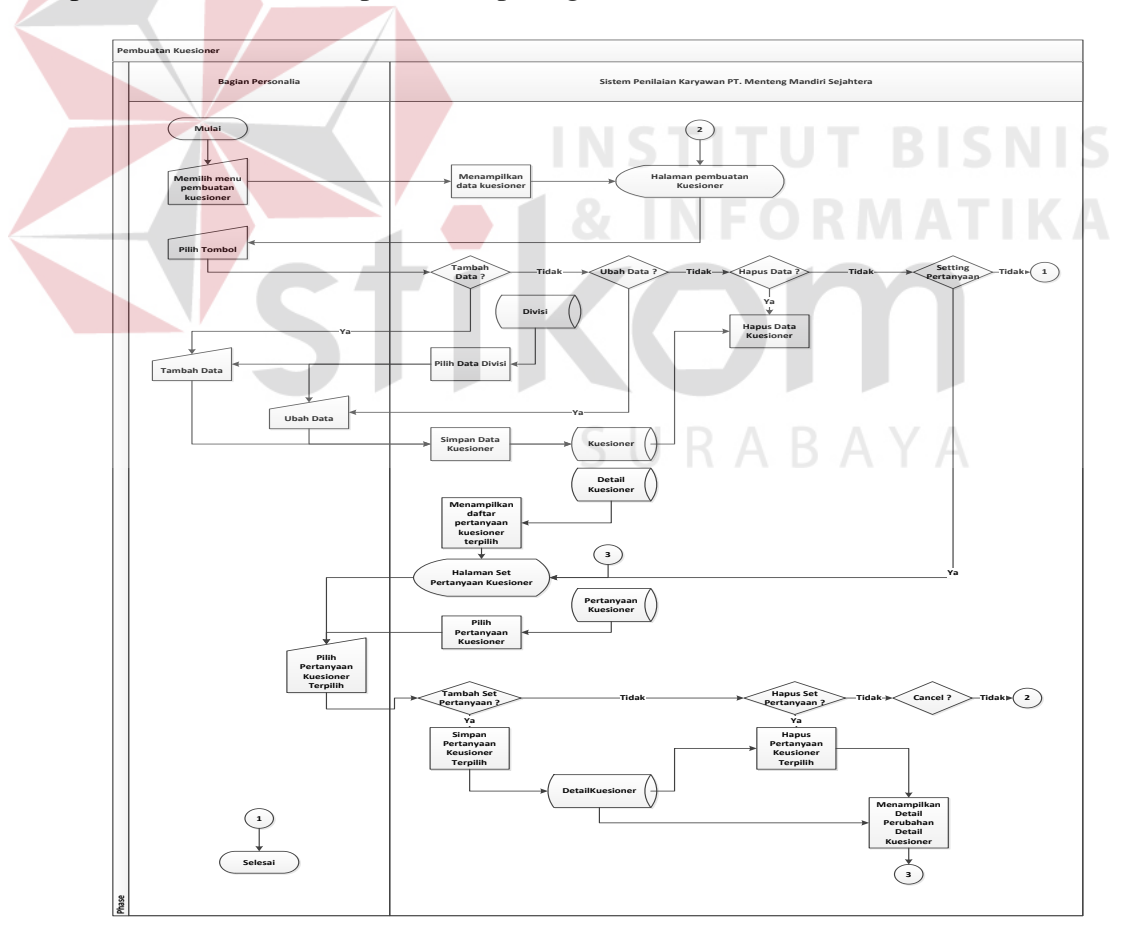

Gambar 3.8 Sistem Flow Pembuatan Kuesioner

## 8. Sistem Flow Pengisian Kuesioner

 Proses pengisian kuesioner hanya dapat dilakukan oleh kepala bagian atau manajer. Kepala divisi melakukan penilaian kepada karyawan yang berada pada divisinya, sedangkan manajer melakukan penilaian kepada seluruh kepala bagian. Penilai harus terlebih dahulu login ke dalam sistem menggunakan *username* dan *password* yang sudah dibuatkan. Setelah membuka halaman pengisian kuesioner, penilai dapat melihat list daftar kuesioner yang sudah dinilai atau belum. Penilai dapat langsung memberikan penilaian dengan mengisi keusioner yang belum dinilai. Alur sistem *flow* pengisian kuesioner dapat dilihat pada gambar dibawah ini.

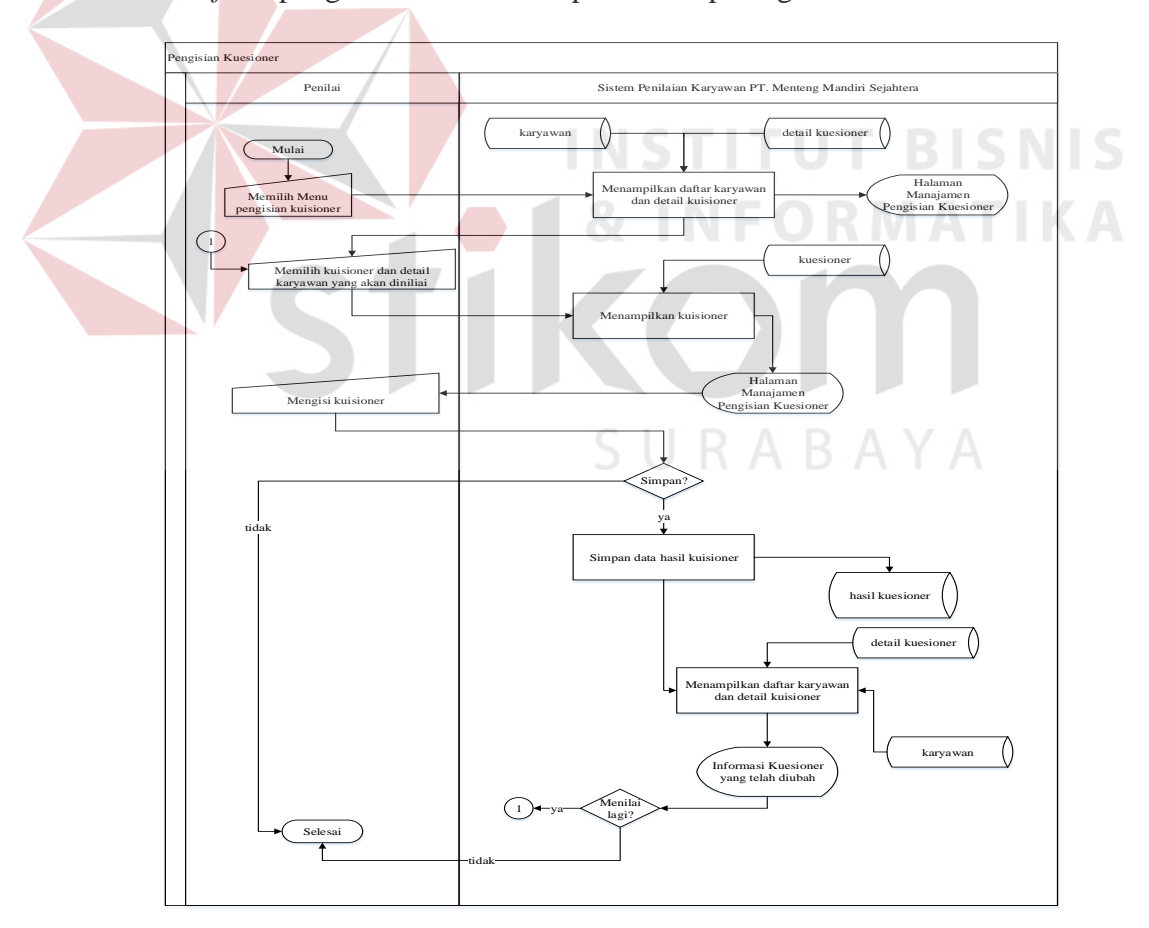

Gambar 3.9 Sistem Flow Pengisian Kuesioner

#### 9. Sistem Flow Perhitungan Hasil Kuesioner

 Bagian personalia bertugas untuk mengolah perhitungan hasil kuesioner. Perhitungan hasil kuesioner meliputi proses untuk memilih yang akan dianalisa. Kemudian proses selanjutnya adalah sistem melakukan perhitungan sesuai dengan metode yang telah di tentukan. Dari kedua proses tersebut maka akan dihasilkan hasil analisa. Bagian personalia harus terlebih dahulu login ke dalam sistem menggunakan *username* dan *password* yang sudah dibuatkan. Alur sistem *flow* perhitungan hasil kuesioner dapat dilihat pada gambar dibawah ini.

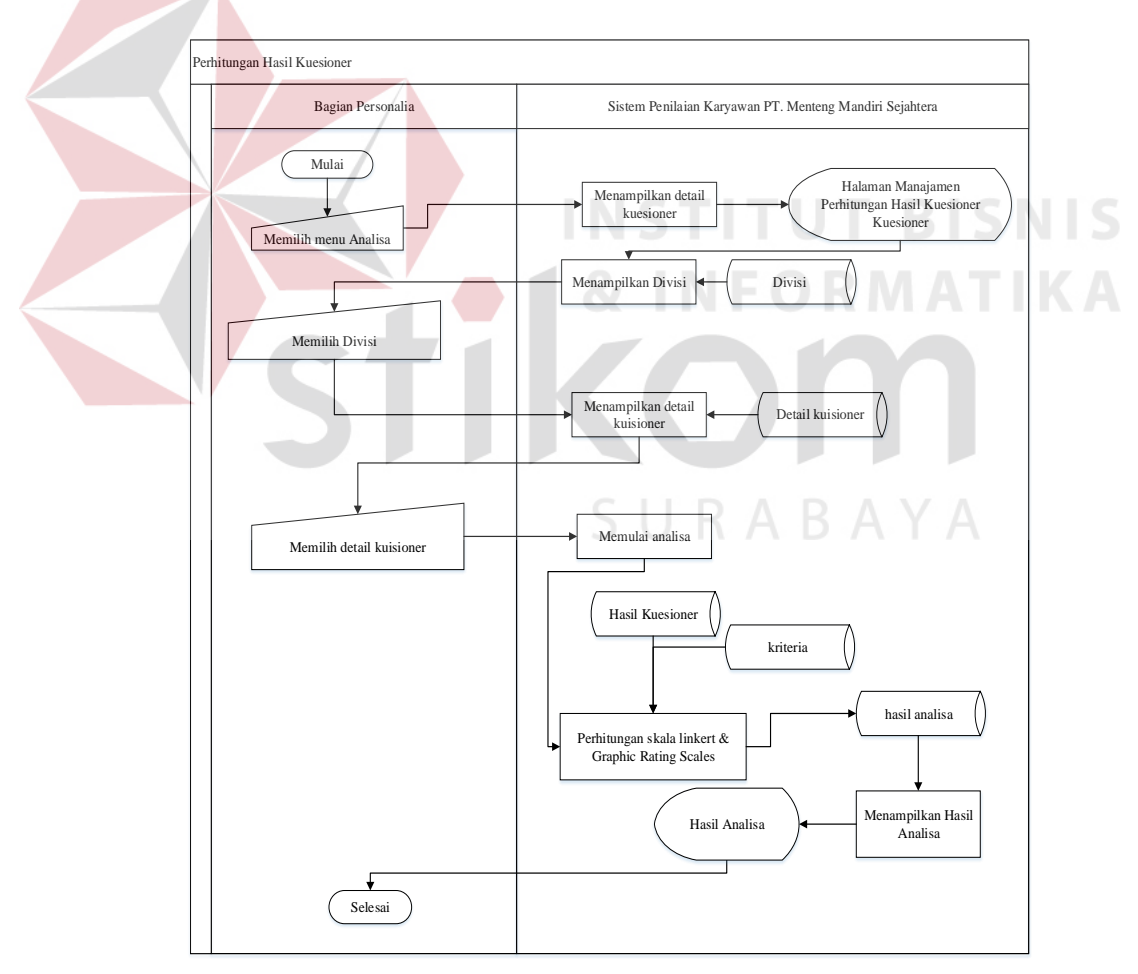

Gambar 3.10 Sistem Flow Perhitungan Hasil Kuesioner

## 10. Sistem Flow Laporan Daftar Pertanyaan Kuesioner

 Bagian personalia dapat melihat dan mencetak daftar pertanyaan kueisioner yang telah dibuat. Alur sistem *flow* laporan daftar pertanyaan kuesioner dapat dilihat pada gambar dibawah ini.

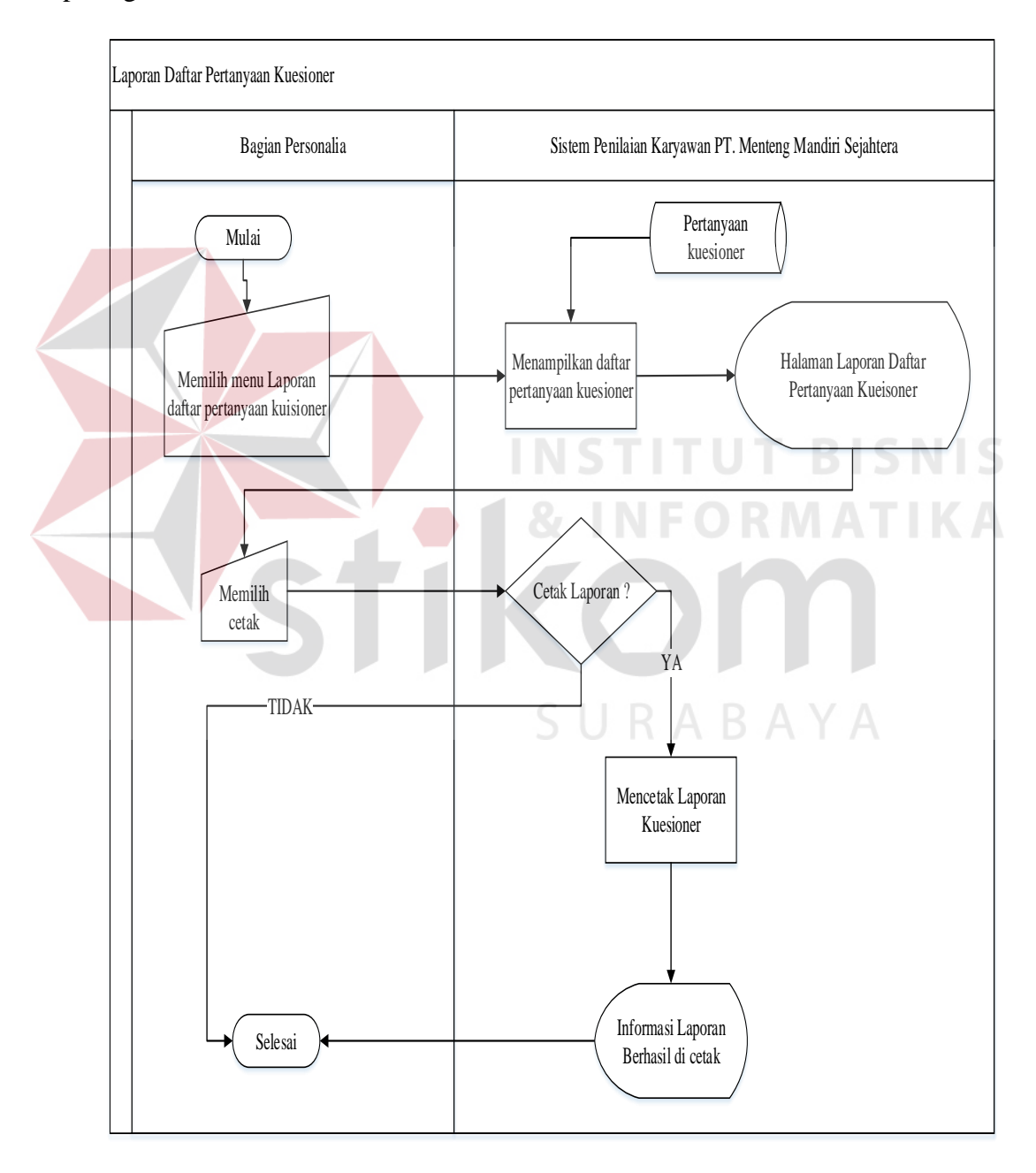

Gambar 3.11 Sistem Flow Laporan Daftar Pertanyaan Kuesioner

## 11. Sistem Flow Laporan Penilaian Per Karyawan

 Bagian personalia dapat melihat dan mencetak laporan hasil penilaian setiap karyawan. Alur sistem *flow* laporan hasil penilaian setiap karyawan dapat dilihat pada gambar dibawah ini.

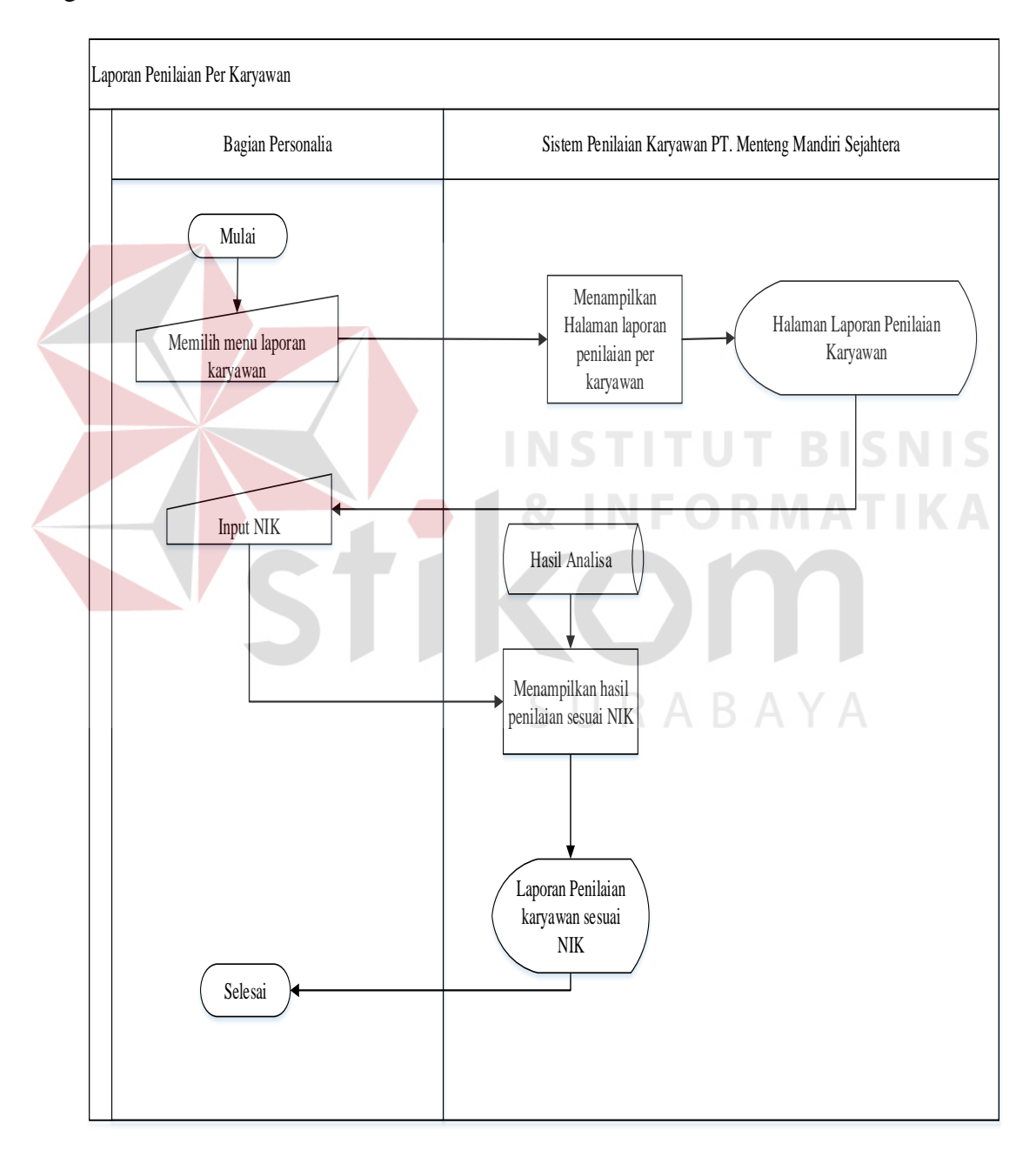

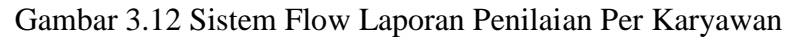

## 12. Sistem Flow Laporan Penilaian Seluruh Karyawan

 Bagian personalia dapat melihat dan mencetak laporan hasil penilaian setiap karyawan. Alur sistem *flow* laporan hasil penilaian setiap karyawan dapat dilihat pada gambar dibawah ini.

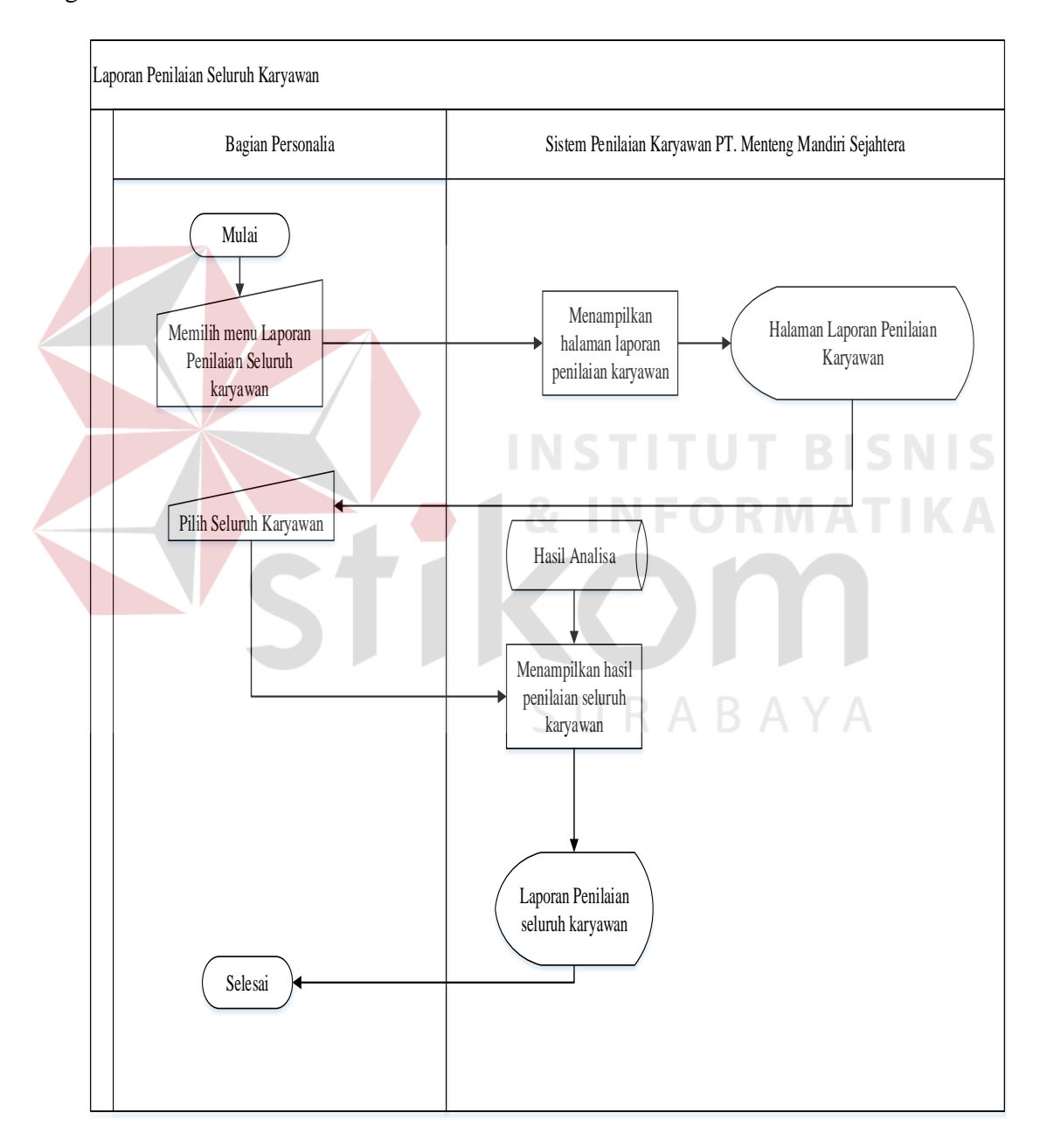

Gambar 3.13 Sistem Flow Laporan Penilaian Seluruh Karyawan

#### **3.3.3 Data Flow Diagram (DFD)**

 *Data flow Diagram (DFD)* menggambarkan alur data dari interaksi pengguna dengan sistem. Pada diagram ini dapat terlihat tempat penyimpanan data (tabel) yang terdapat pada sistem. *Data flow Diagram (DFD)* terdiri dari context diagram, diagram level 0 dan detail level diagram.

## **1. Context Diagram**

 Pada *context diagram* ini terdapat 3 entitas sistem yaitu bagian personalia, direktur dan penilai. Berikut ini *context diagram* Sistem Penilaian Karyawan.

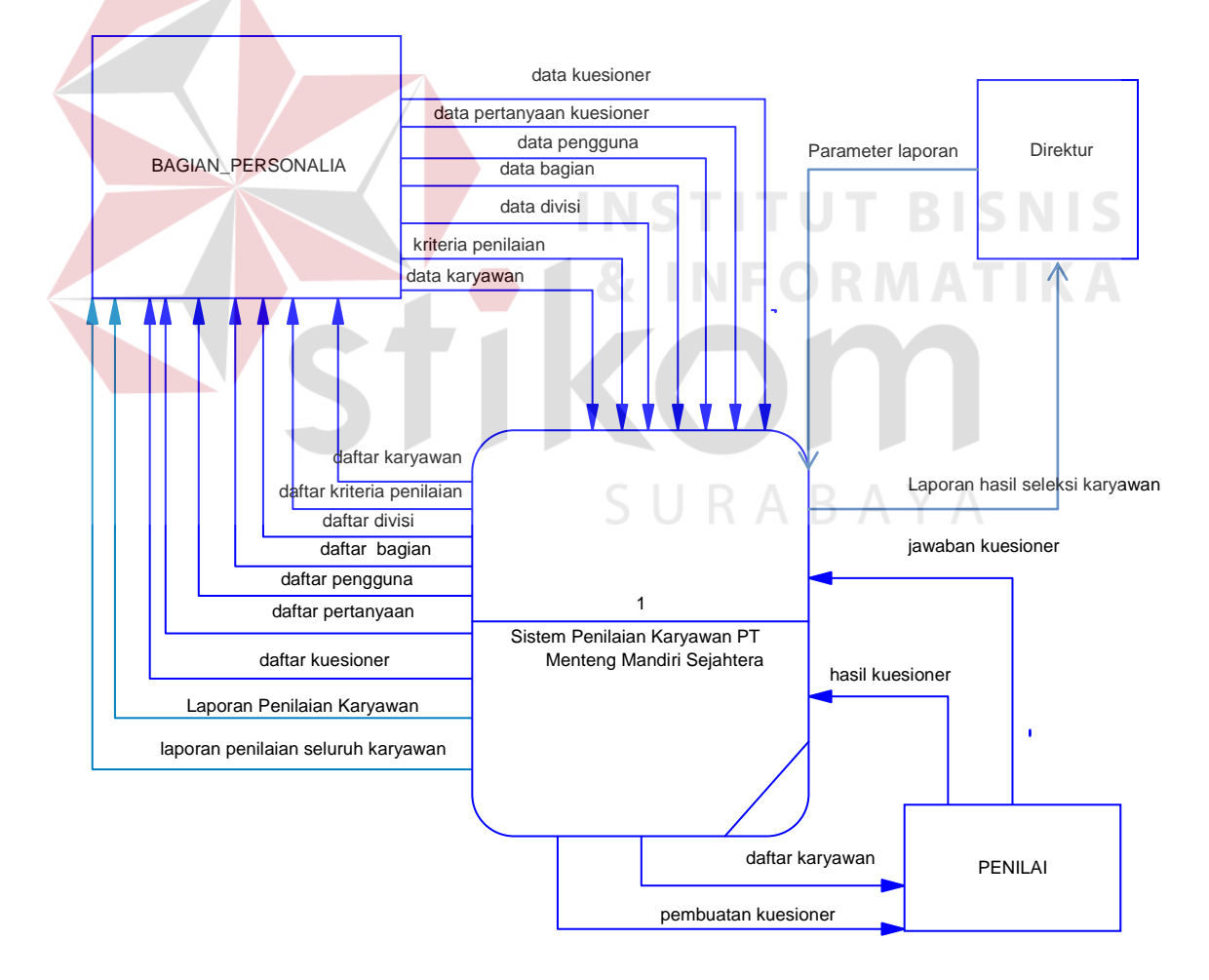

Gambar 3.14 Context diagram sistem penilaian kinerja karyawan

## **2. DFD Level 0**

 Level 0 merupakan detail dari *context diagram.* Pada penelitian ini terdapat 9 fungsional sistem yaitu Master kriteria penilaian, manajamen divisi, Master bagian, Master karyawan, Master pengguna, Master data kuesioner, Master pembuatan kuesioner, pengisian kuesioner, dan perhitungan hasil kuesioner.

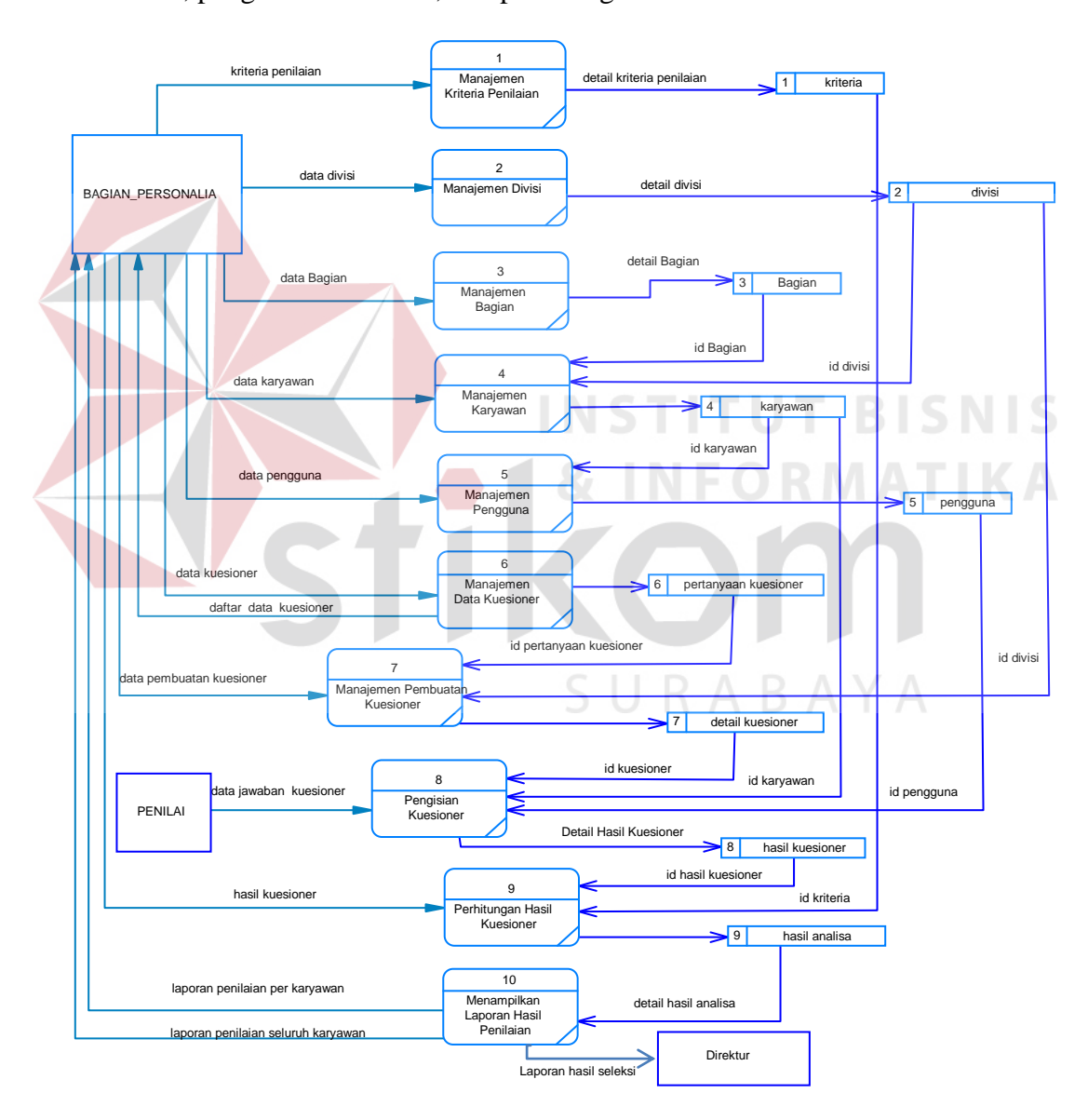

Gambar 3.15 Level 0 Diagram Sistem

## **3. DFD Level 1 Master Kriteria Penilaian**

 Level 1 Master kriteria penilaian menggambarkan sub proses dari fungsional Master kriteria penilaian. Pada level 1 ini terlihat 3 sub proses yaitu tambah data kriteria penilaian, ubah data kriteria penilaian, dan hapus data kriteria penilaian.

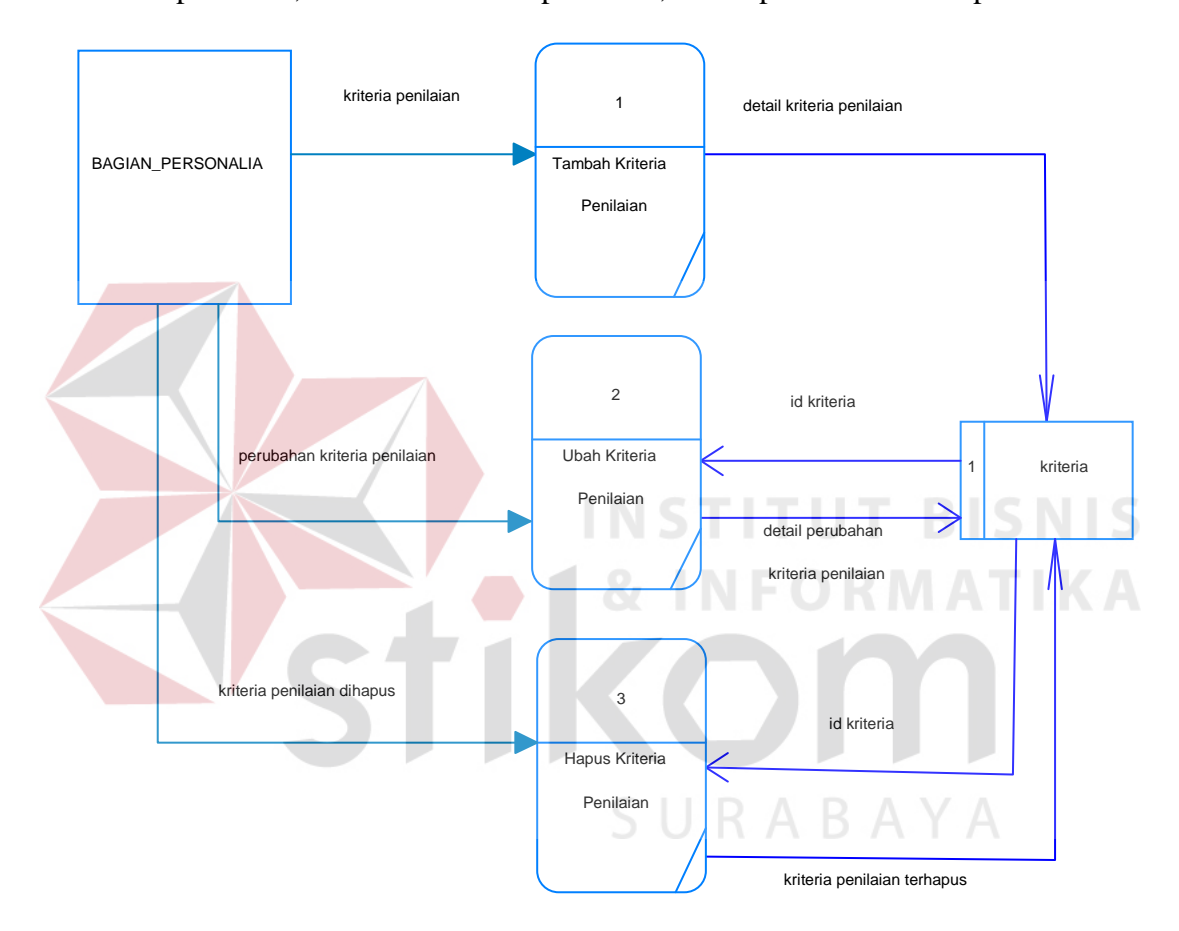

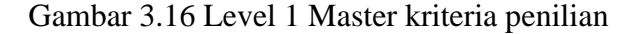

## **4. DFD Level 1 Master Divisi**

 Level 1 Master divisi menggambarkan sub proses dari fungsional Master divisi. Pada level 1 ini terlihat 3 sub proses yaitu tambah data divisi, ubah data divisi, dan hapus data divisi.

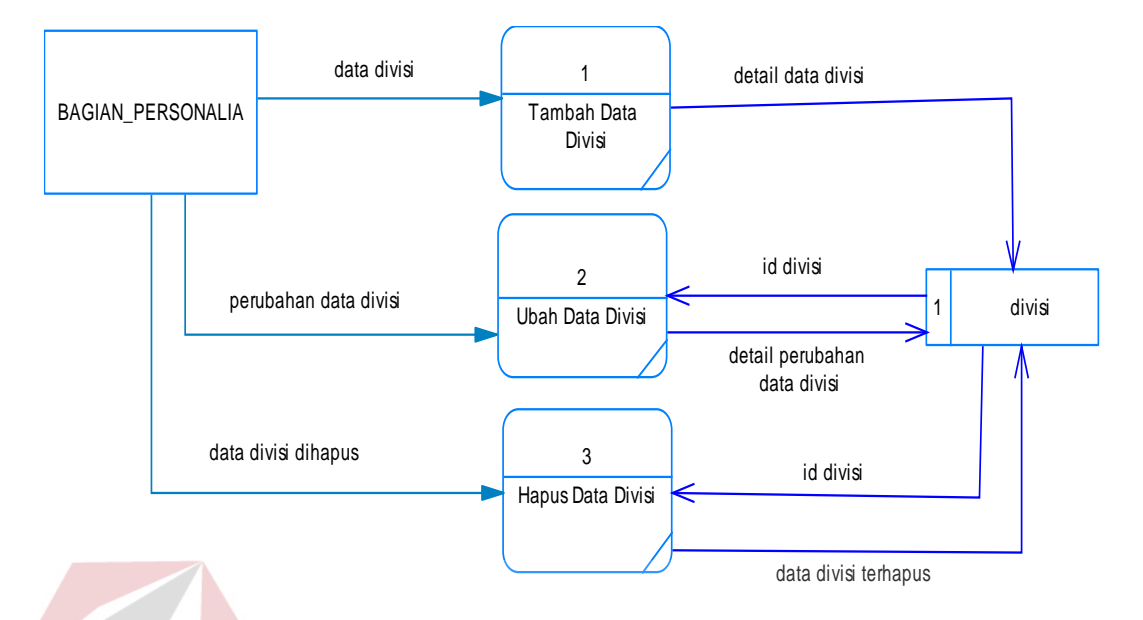

Gambar 3.17 Level 1 Master divisi

# **5. DFD Level 1 Master Bagian**

 Level 1 Master bagian menggambarkan sub proses dari fungsional Master bagian. Pada level 1 ini terlihat 3 sub proses yaitu tambah data bagian, ubah data bagian, dan hapus data bagian.

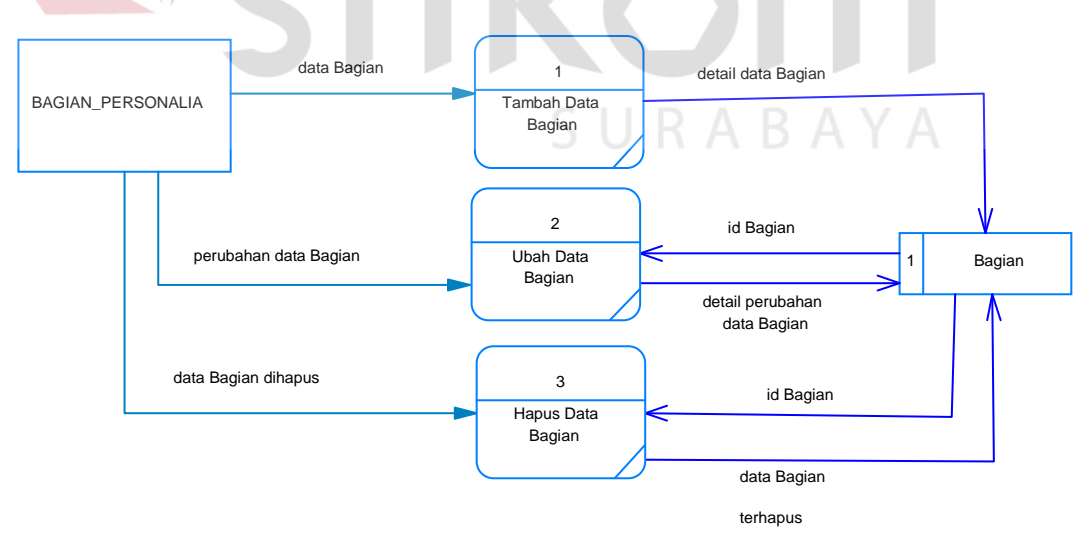

Gambar 3.18 Level 1 Master Bagian

## **6. DFD Level 1 Master Cabang**

 Level 1 Master cabang menggambarkan sub proses dari fungsional diagram level 0. Pada level 1 ini terlihat 3 sub proses yaitu tambah data cabang, ubah data cabang, dan hapus data cabang.

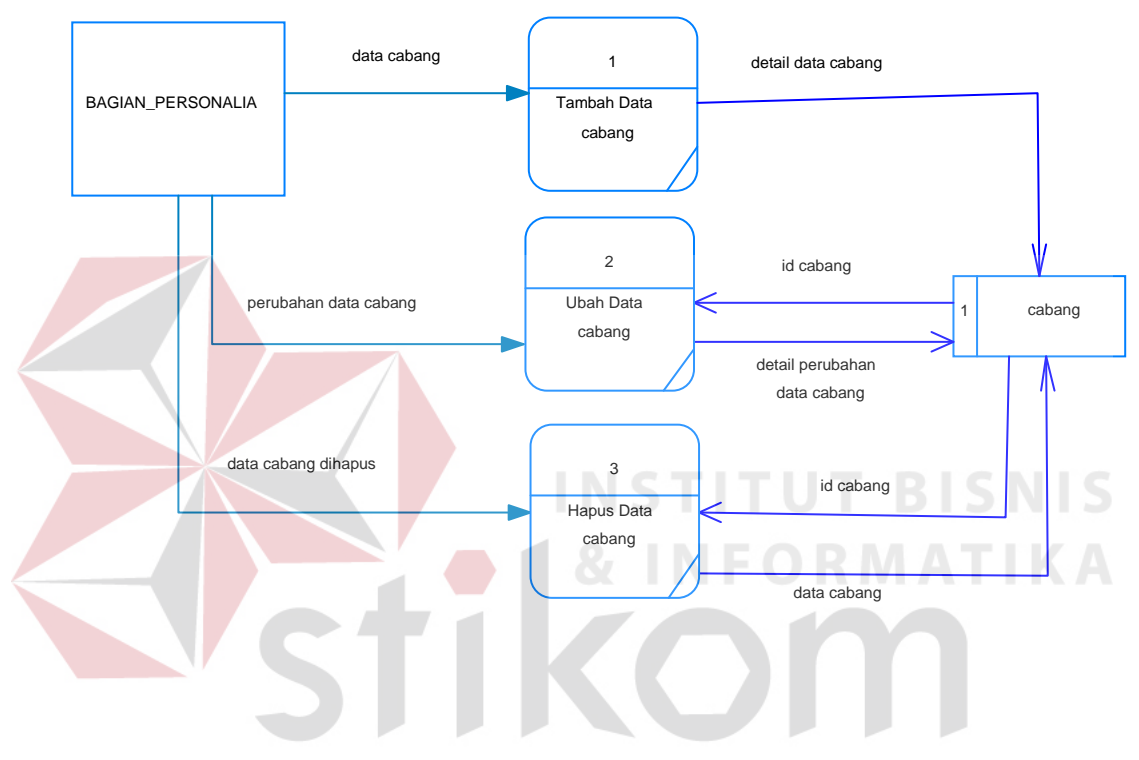

Gambar 3.19 Level 1 Master Cabang

# **7. DFD Level 1 Master Karyawan**

 Level 1 Master karyawan menggambarkan sub proses dari fungsional Master karyawan. Pada level 1 ini terlihat 3 sub proses yaitu tambah data karyawan, ubah data karyawan, dan hapus data karyawan sesuai dengan divisi dan bagian masingmasing karyawan.

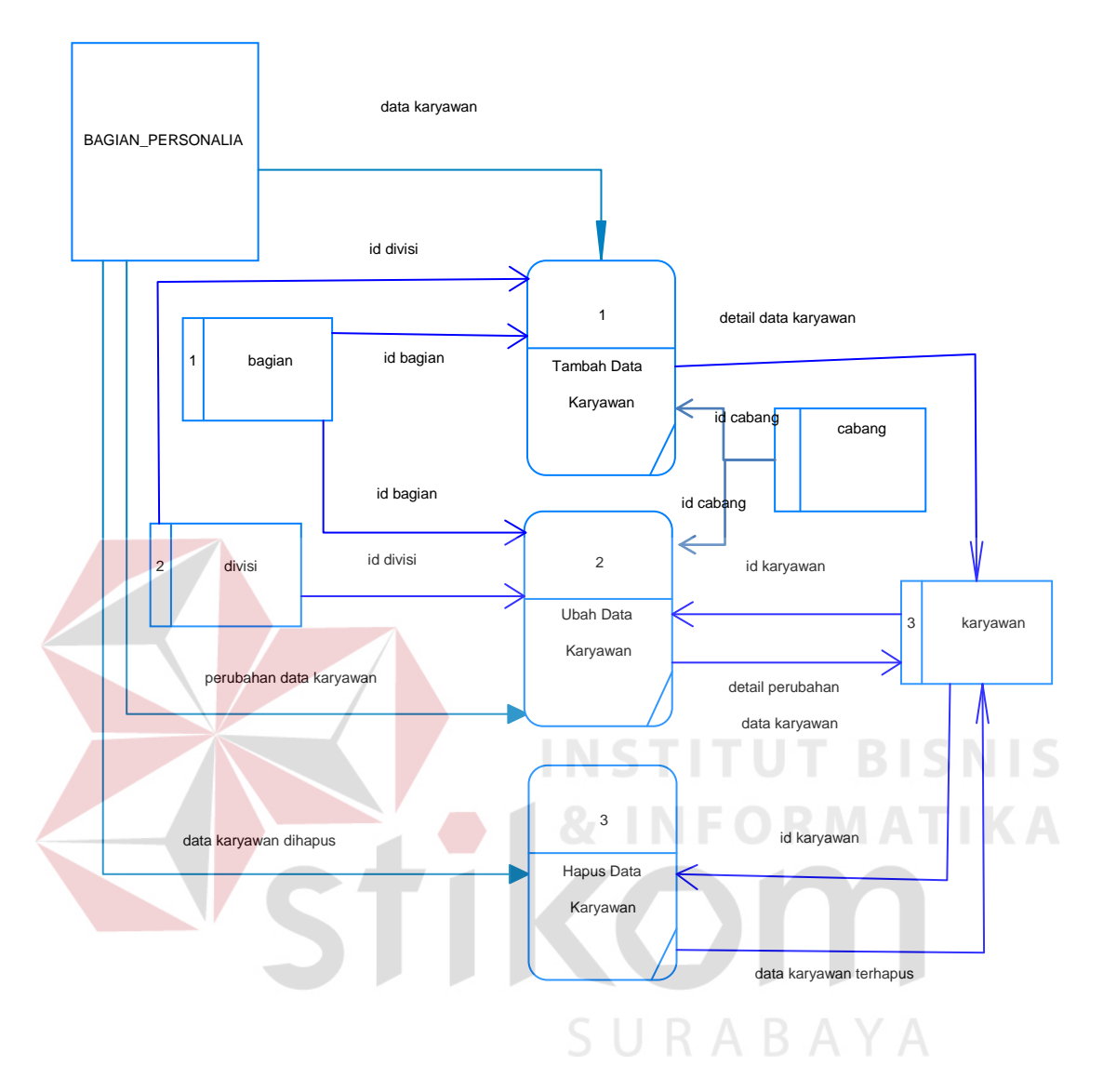

Gambar 3.20 Level 1 Master karyawan

# **8. DFD Level 1 Master Pengguna**

 Level 1 Master penguna menggambarkan sub proses dari fungsional Master pengguna. Pada level 1 ini terlihat 3 sub proses yaitu tambah data pengguna, ubah data pengguna, dan hapus data pengguna sesuai dengan divisi masing-masing karyawan.

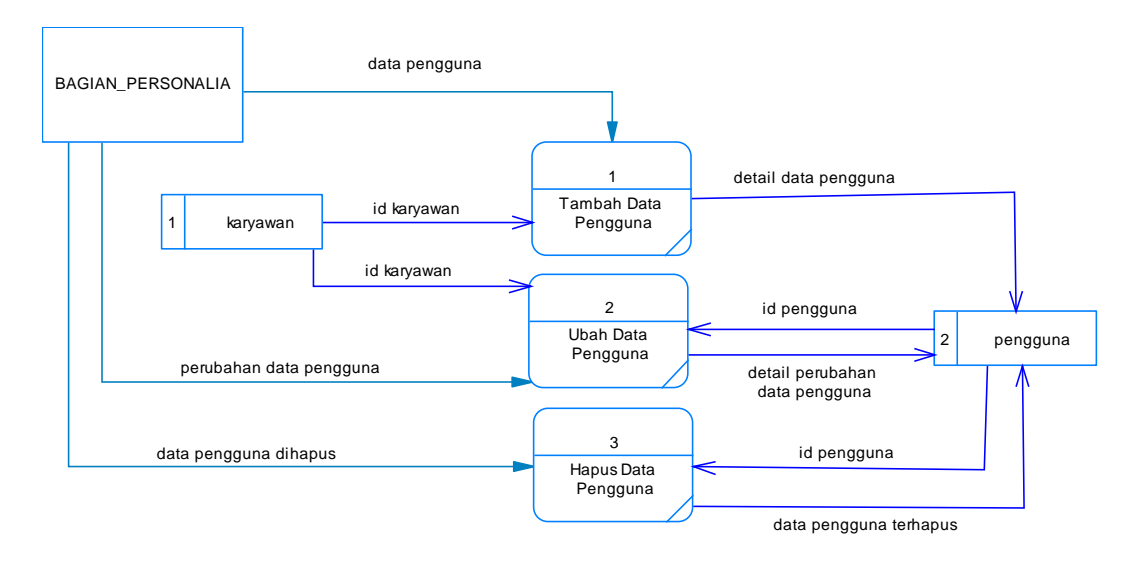

Gambar 3.21 Level 1 Master pengguna

# **9. DFD Level 1 Master Data Kuesioner**

 Level 1 Master data kuesioner menggambarkan sub proses dari fungsional Master pertanyaan kuesioner. Pada level 1 ini terlihat 3 sub proses yaitu tambah pertanyaan kuesioner, ubah pertanyaan kuesioner, dan hapus pertanyaan kuesioner.

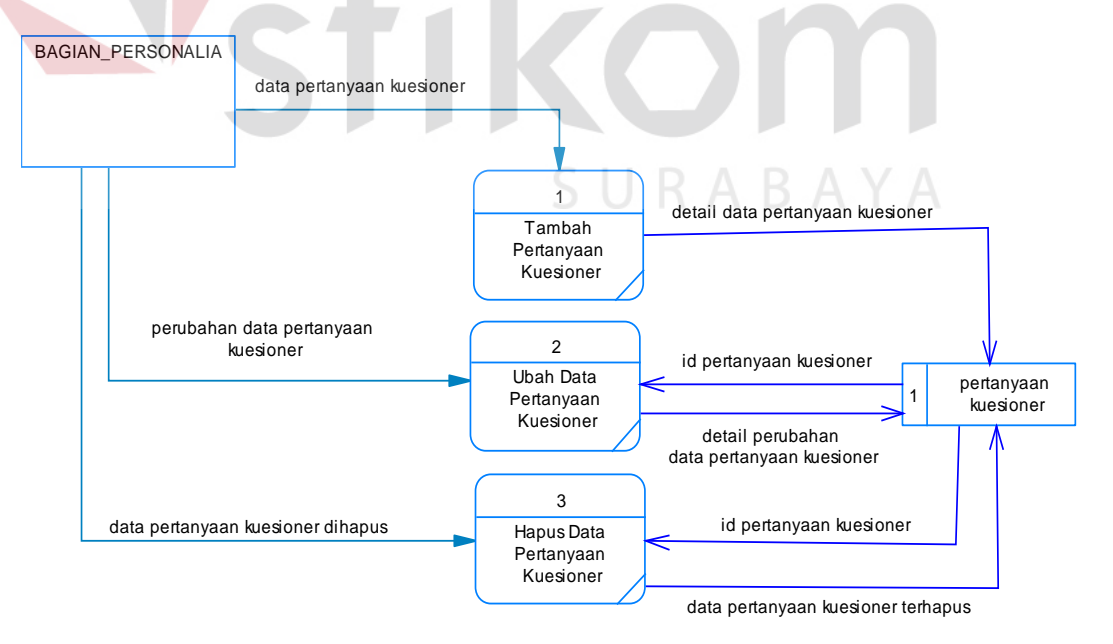

Gambar 3.22 Level 1 Master data kuesioner

## **10. DFD Level 1 Master Pembuatan Kuesioner**

 Level 1 Master pembuatan kuesioner menggambarkan sub proses dari fungsional Master detail kuesioner. Pada level 1 ini terlihat 2 sub proses yaitu tambah detail kuesioner dan ubah detail kuesioner sesuai dengan daftar pertanyaan kuesioner dan divisi yang ada.

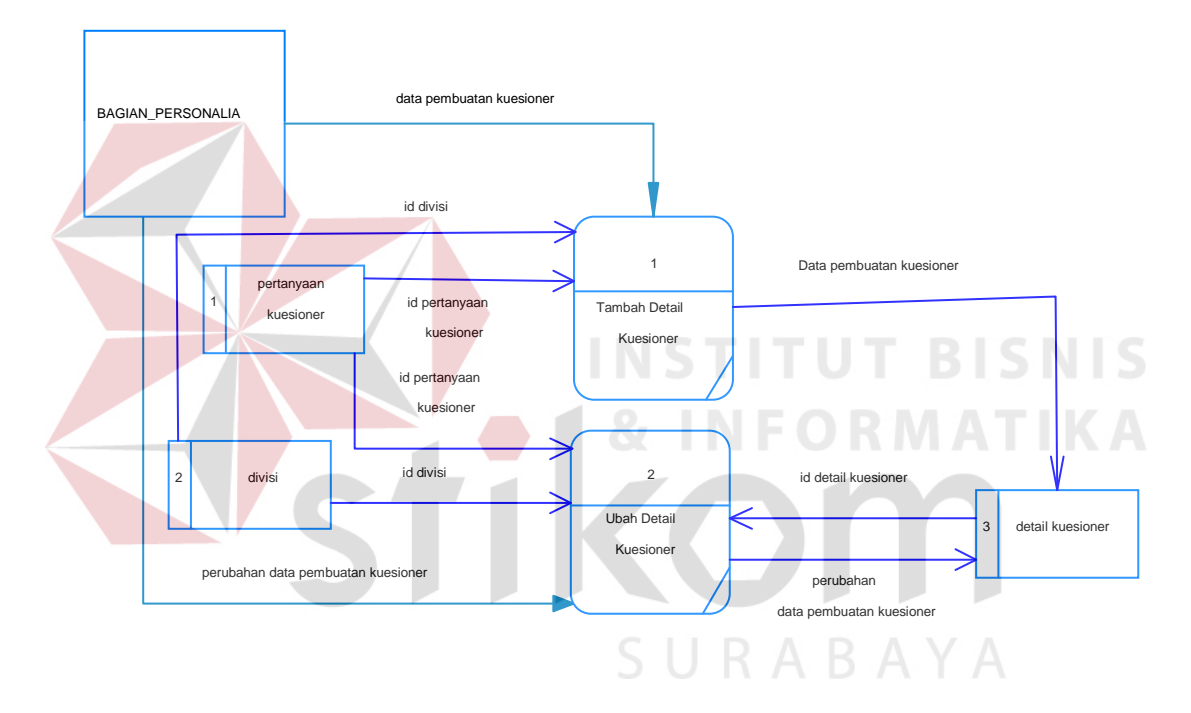

Gambar 3.23 Level 1 pembuatan kuesioner

## **11. DFD Level 1 Pengisian Kuesioner**

 Level 1 pengisian kuesioner menggambarkan sub proses dari fungsional pengisian kuesioner. Pada level 1 ini terlihat 2 sub proses yaitu memilih kuesioner sesuai dengan bagian dan divisi penilai dan mengisi jawaban kuesioner sesuai dengan jawaban masing-masing karyawan.

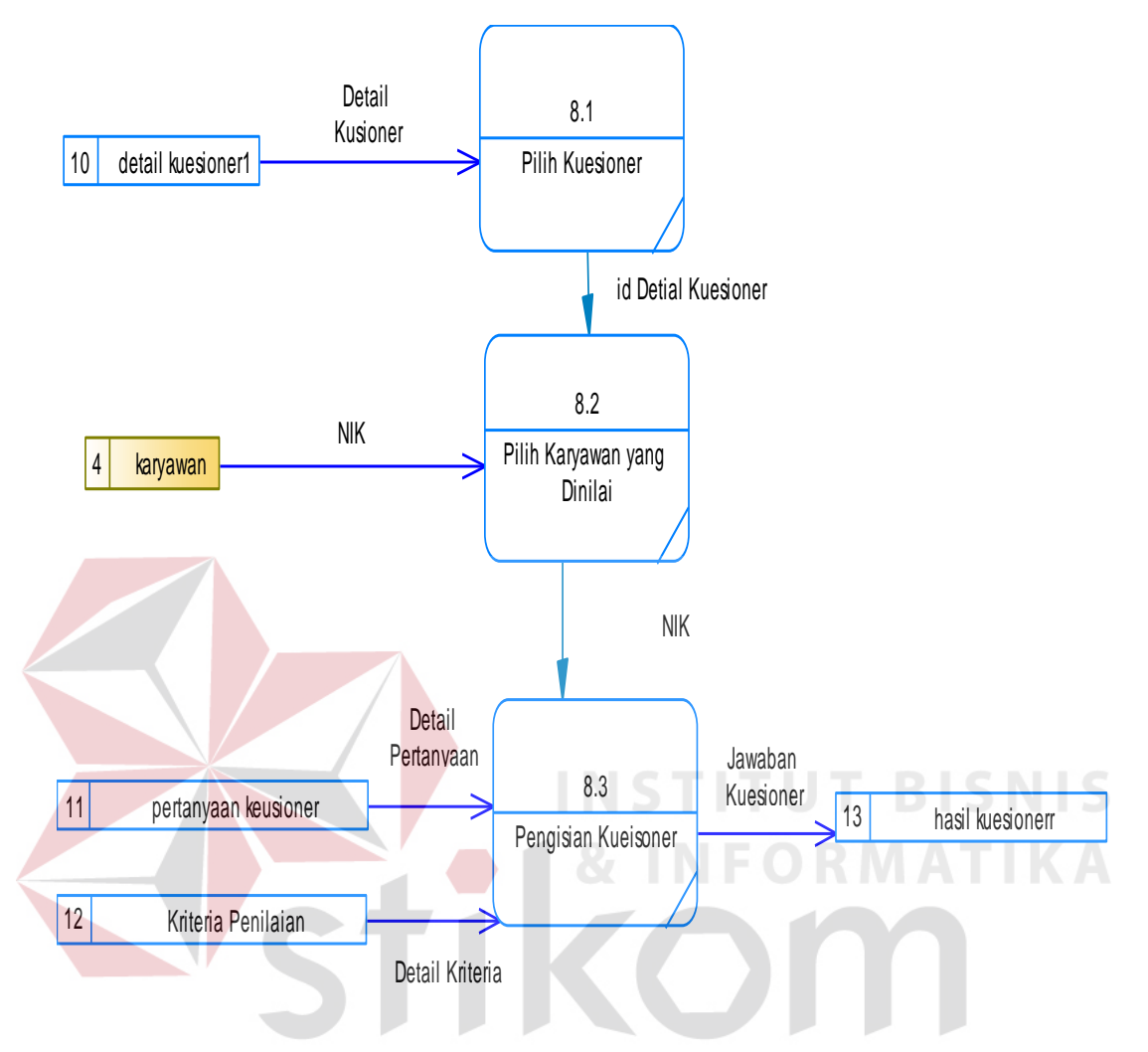

Gambar 3.24 Level 1 pengisian kuesioner

## **12. DFD Level 1 Perhitungan Hasil Kuesioner**

 Level 1 perhitungan hasil kuesioner menggambarkan sub proses dari fungsional perhitungan hasil kuesioner. Pada level 1 ini terlihat 3 sub proses. Langkah-langkah proses berjalan adalah memilih kuesioner yang akan dianalisa, kemudah sistem melakukan skala linker berdasarkan inputan pengguna. Hasil dari proses skala linkert dibandingkan dengan metode graphic rating scale. Hasil proses berupa analisa yang disimpan pada table hasil analisa.

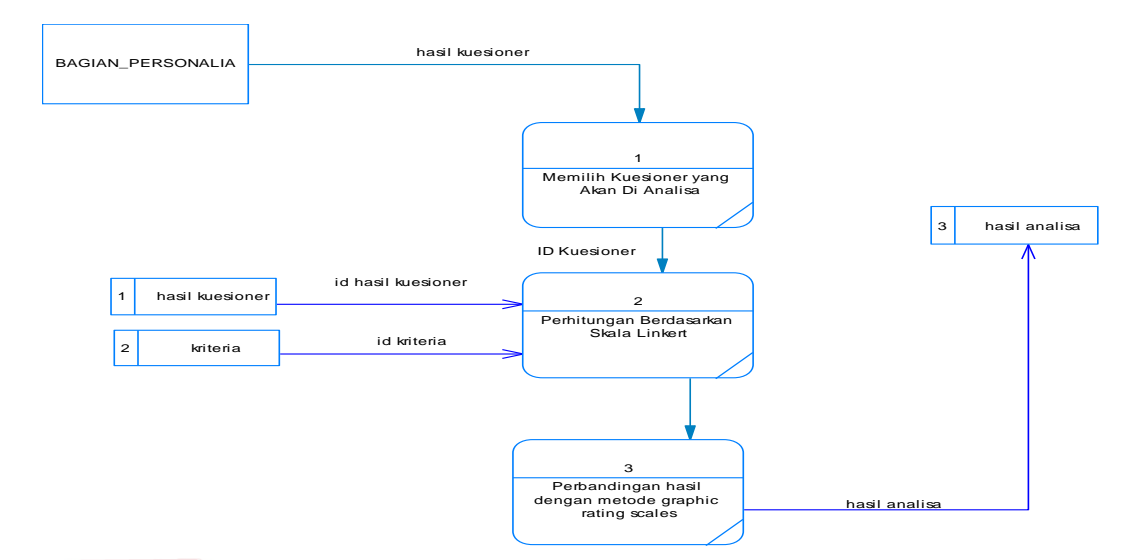

Gambar 3.25 Level 1 perhitungan hasil kuesioner

# **13. DFD Level 1 Laporan Hasil Penilaian**

 Level 1 perhitungan hasil penilaian menggambarkan detail proses untuk menampilkan laporan hasil penilaian. Pada level 1 ini terlihat 1 sub proses yaitu memilih kuesioner yang akan di analisa berdasarkan kriteria tertentu.

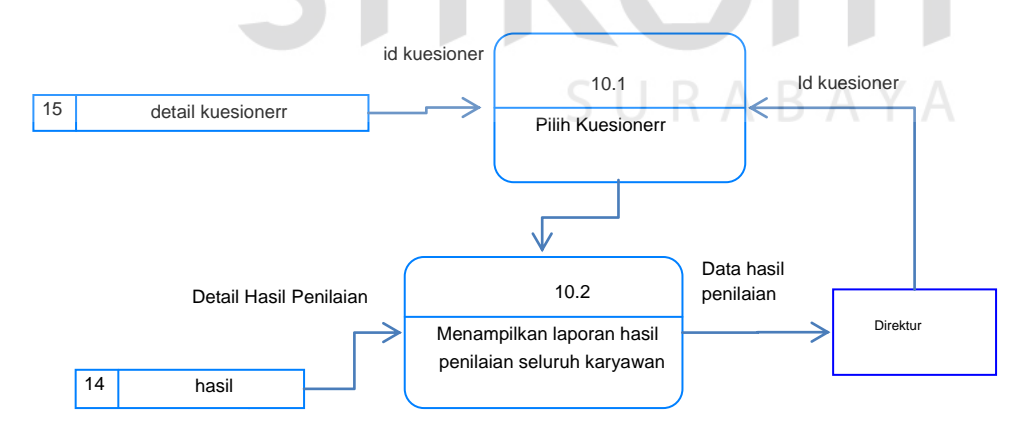

Gambar 3.26 Level 1 laporan hasil kuesioner

## **3.3.4 Entity Relationship Diagram (ERD)**

*ERD* merupakan suatu model untuk menjelaskan hubungan antar data dalam basis data berdasarkan objek-objek dasar data. ERD terbagi dalam 2 diagram yaitu *Conseptual Data Model (CDM) & Physical Data Model (PDM).*

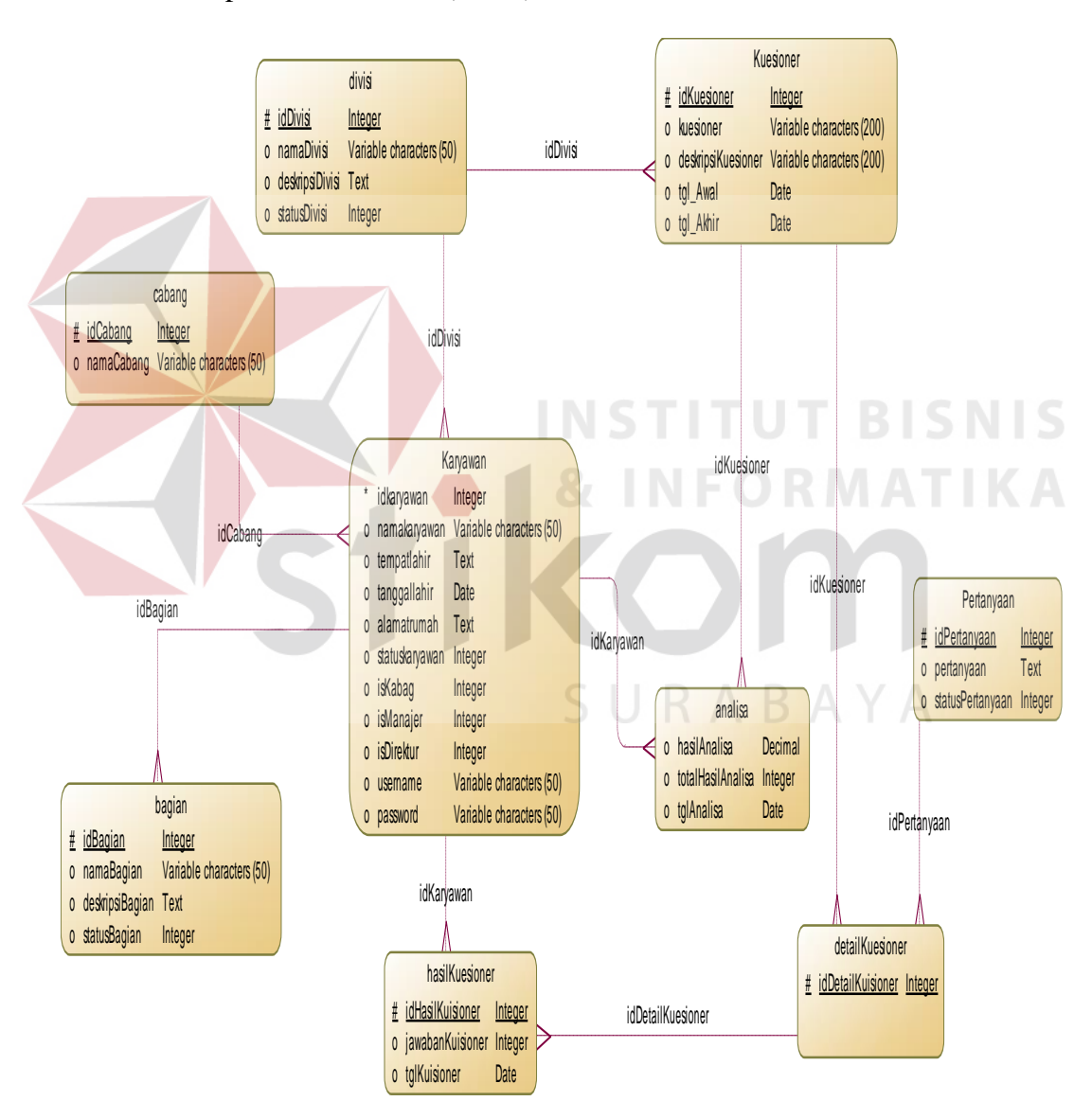

#### 1. Conceptual Data Model (CDM)

Gambar 3.27 *Conceptual Data Model* Sistem Penilaian Kinerja Karyawan

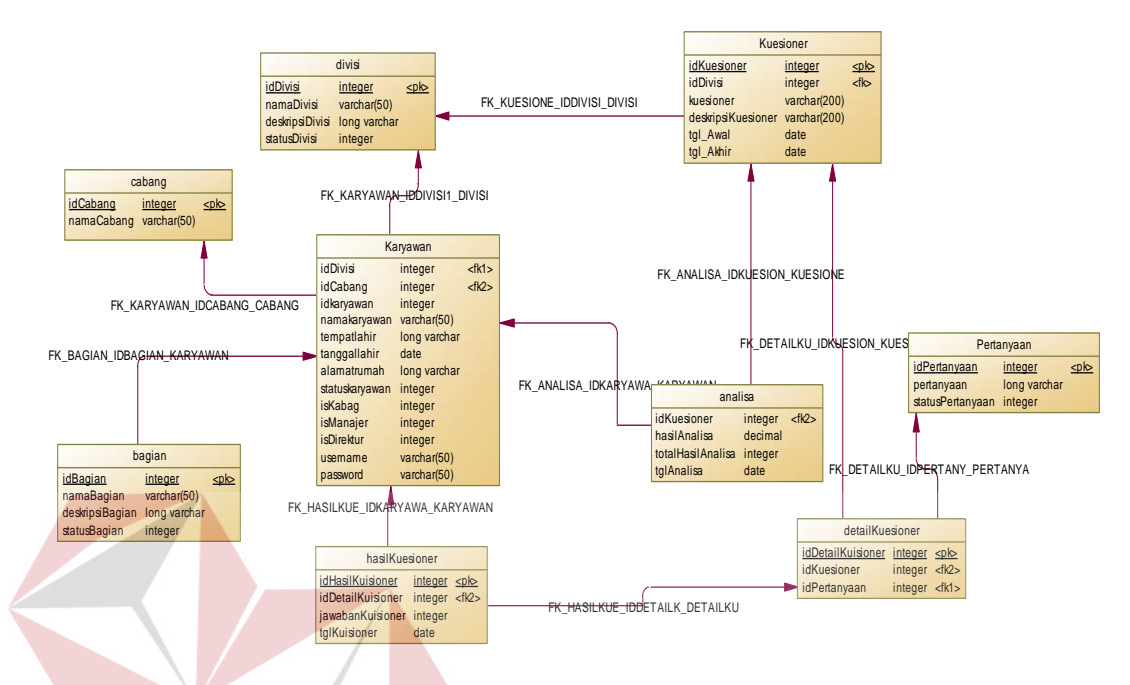

## 2. Physical Data Model (PDM)

Gambar 3.28 *Physical Data Model* Sistem Penilaian Kinerja Karyawan

## **3.3.5 Struktur Tabel**

 Struktur tabel menunjukkan detail isi tabel pada database sistem. Dengan adanya strukur tabel dapat diketahui kolom-kolom tabel, panjang data maksimum, *primary key* dan *foreign key*.

## **1. Tabel Kriteria Penilaian**

- Nama Tabel : tblkriteriapenilaian
- *Primary Key* : idKriteria

*Foreign Key* : -

## Fungsi : Menyimpan data-data kriteria penilaian karyawan

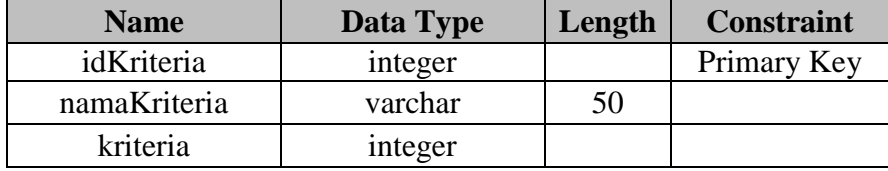

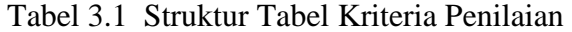

# **2. Tabel Divisi**

Nama Tabel : tblDivisi

*Primary Key* : idDivisi

*Foreign Key* : -

Fungsi : Menyimpan data divisi tempat karyawan berada

Tabel 3.2 Struktur Tabel Divisi

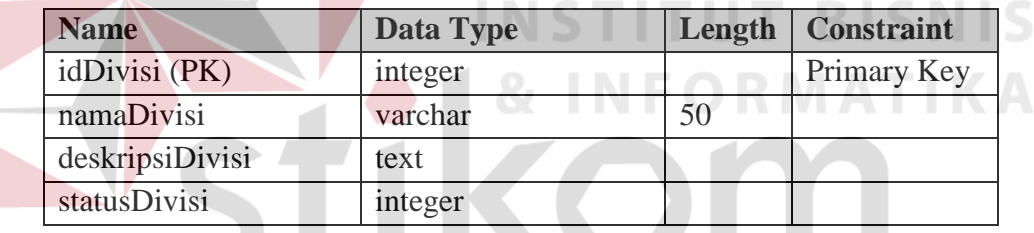

# **3. Tabel Bagian**

# SURABAYA

- Nama Tabel : tblbagian
- *Primary Key* : idBagian

*Foreign Key* : -

Fungsi : Menyimpan data bagian karyawan

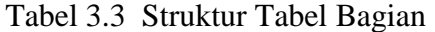

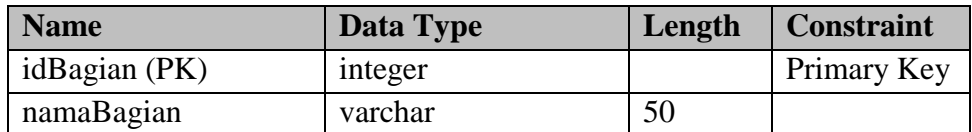

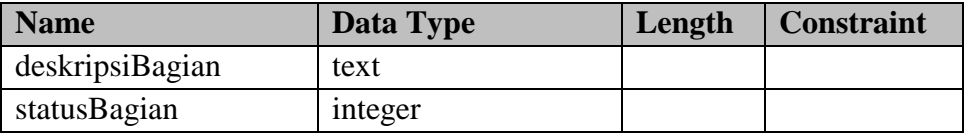

# **4. Tabel Karyawan**

- Nama Tabel : tblkaryawan
- *Primary Key* : idKaryawan

*Foreign Key* : idBagian, idDivisi, idCabang

Fungsi : Menyimpan detail identitas karyawan

Tabel 3.4 Struktur Tabel Karyawan

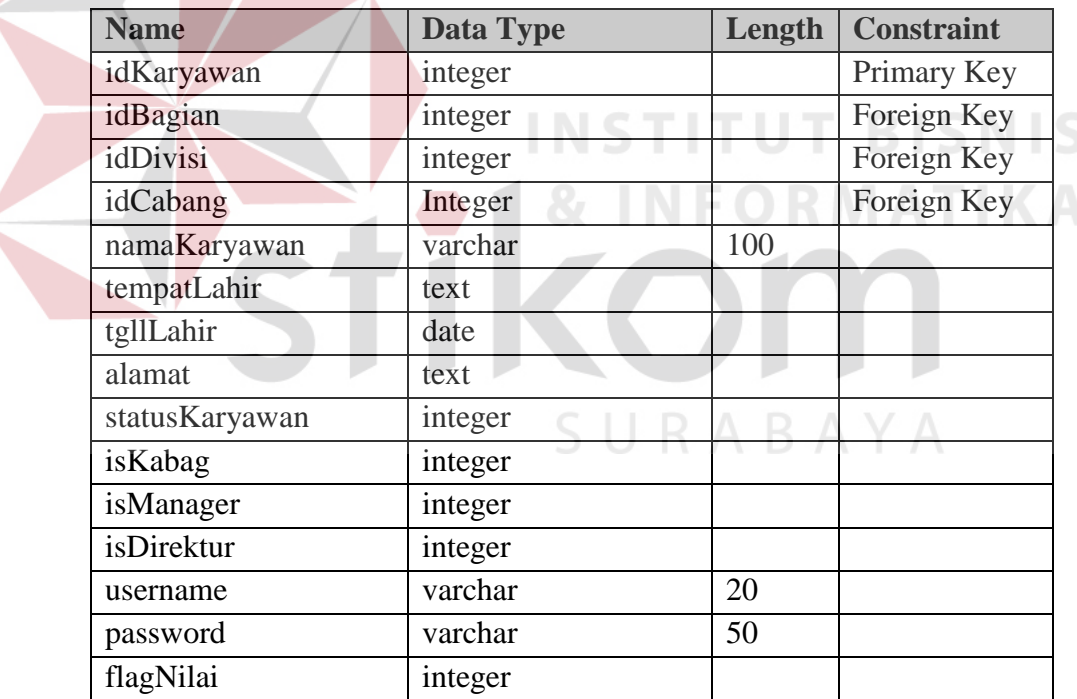

# **5. Tabel Kuesioner**

Nama Tabel : tblkuisioner

*Primary Key* : idKuisioner

## *Foreign Key* : idDivisi

## Fungsi :Menyimpan keterangan dan informasi kuesioner

## Tabel 3.5 Struktur Tabel Kuesioner

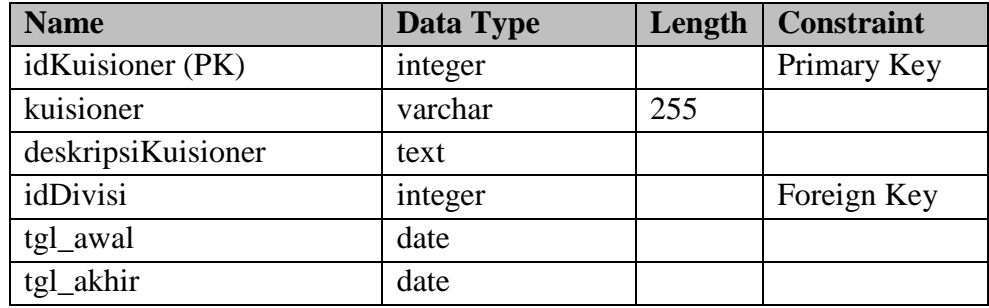

# **6. Tabel Detail Kuesioner**

Nama Tabel : tbldetailkuisioner

*Primary Key* : idDetailKuisioner

*Foreign Key* : idPertanyaan, idKuisioner

Fungsi :Menyimpan pertanyaan kuesioner

# Tabel 3.6 Struktur Tabel Detail Kuesioner

**INSTITUT BISNIS** 

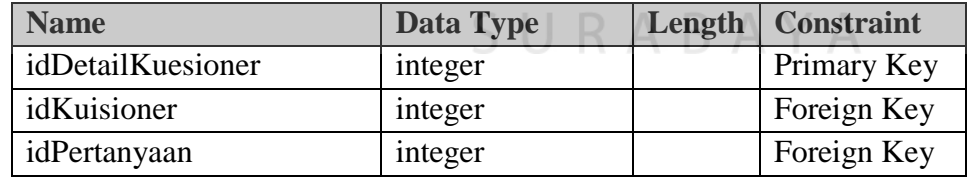

# **7. Tabel Hasil Kuesioner**

- Nama Tabel : tblhasilkuisioner
- *Primary Key* : idHasilKuisioner
- *Foreign Key* : idDetailKuisioner, idKaryawan
- Fungsi :Menyimpan jawaban kuesioner

| <b>Name</b>           | Data Type | Length   Constraint |
|-----------------------|-----------|---------------------|
| idHasilKuisioner (PK) | integer   | Primary Key         |
| idDetailKuisioner     | integer   | Foreign Key         |
| idKaryawan            | integer   | Foreign Key         |
| jawabanKuisioner      | integer   |                     |
| tglKuisioner          | date      |                     |

Tabel 3.7 Struktur Tabel Hasil Kuesioner

# **8. Tabel Cabang**

Nama Tabel : tblcabang

*Primary Key* : idCabang

*Foreign Key* : -

Fungsi :Menyimpan master data cabang

Tabel 3.8 Struktur Tabel Cabang

and the state of

**College** 

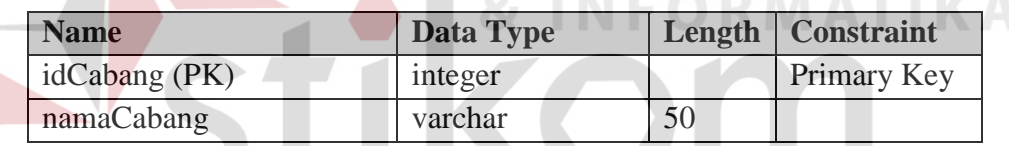

**9. Tabel Pertanyaan** 

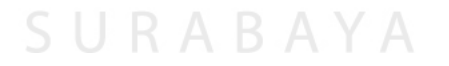

- Nama Tabel : tblpertanyaan
- *Primary Key* : idPertanyaan

*Foreign Key* : -

Fungsi : Menyimpan data pertanyaan kuesioner

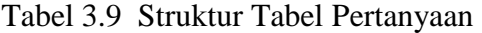

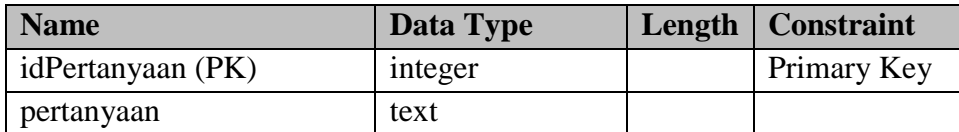

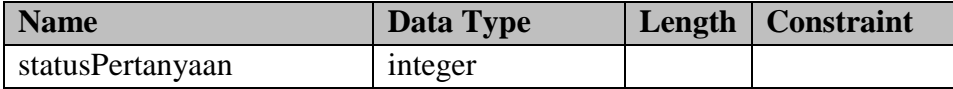

# **10. Tabel Pengguna**

- Nama Tabel : tblpengguna
- *Primary Key* : idPengguna
- *Foreign Key* : idKaryawan

# Fungsi :Menyimpan data pengguna sistem

Tabel 3.10 Struktur Tabel Pengguna

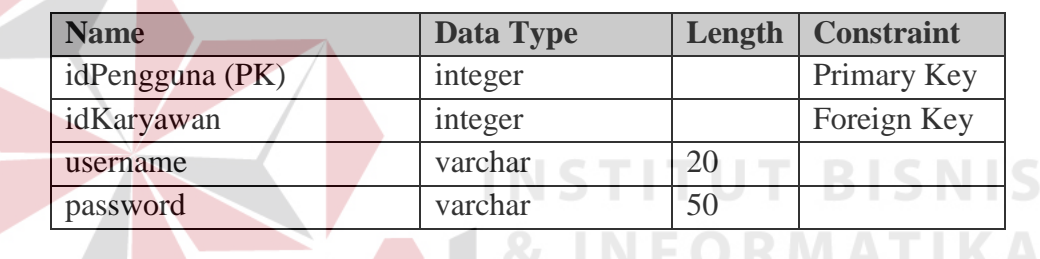

# **11. Tabel Admin**

Nama Tabel : tbladmin *Primary Key* : UserID

*Foreign Key* : -

Fungsi : Menyimpan data admin pengguna sistem

Tabel 3.11 Struktur Tabel Admin

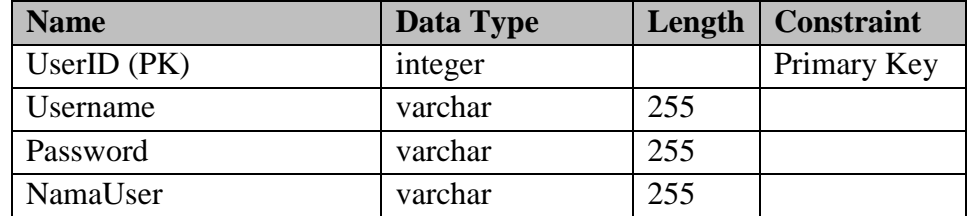

# **12. Tabel Bobot Kriteria**

Nama Tabel : tblbobotkriteria

*Primary Key* : id

*Foreign Key* : -

Fungsi : Menyimpan data bobot kriteria penilaian

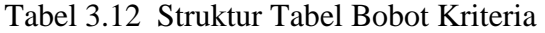

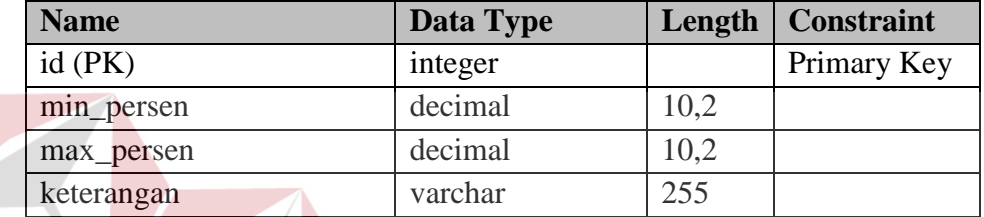

# **13. Tabel Analisa**

Nama Tabel : tblanalisa

# *Primary Key* :

*Foreign Key* : idKaryawan, idKuisioner

Fungsi :Menyimpan hasil analisa

Tabel 3.13 Struktur Tabel Analisa

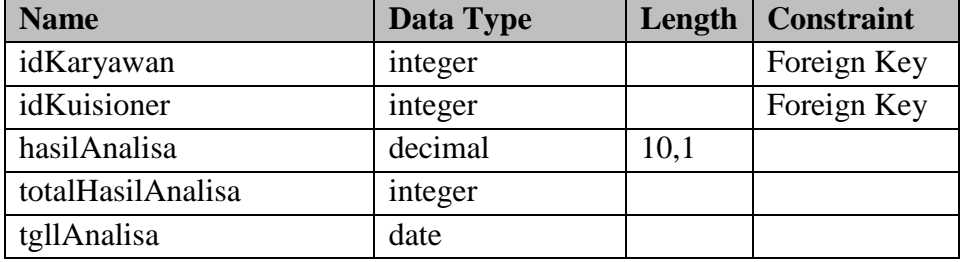

**UT BISNIS** 

**IKA** 

## **3.3.6 Desain Tampilan Sistem**

 Perancangan desain tampilan sistem mempunyai fungsi agar sistem yang dibuat memiliki tampilan yang menarik dan mudah digunakan. Desain tampilan sistem adalah sebagai berikut.

## 1. Desain Form Login

 Form login adalah halaman awal yang pertama kali tampil saat sistem dijalankan Pada halaman ini pengguna diwajibkan mengisikan username, password dan divisi untuk masuk dapat masuk kedalam sistem sesuai dengan hak akses. Berikut ini desain tampilan form login.

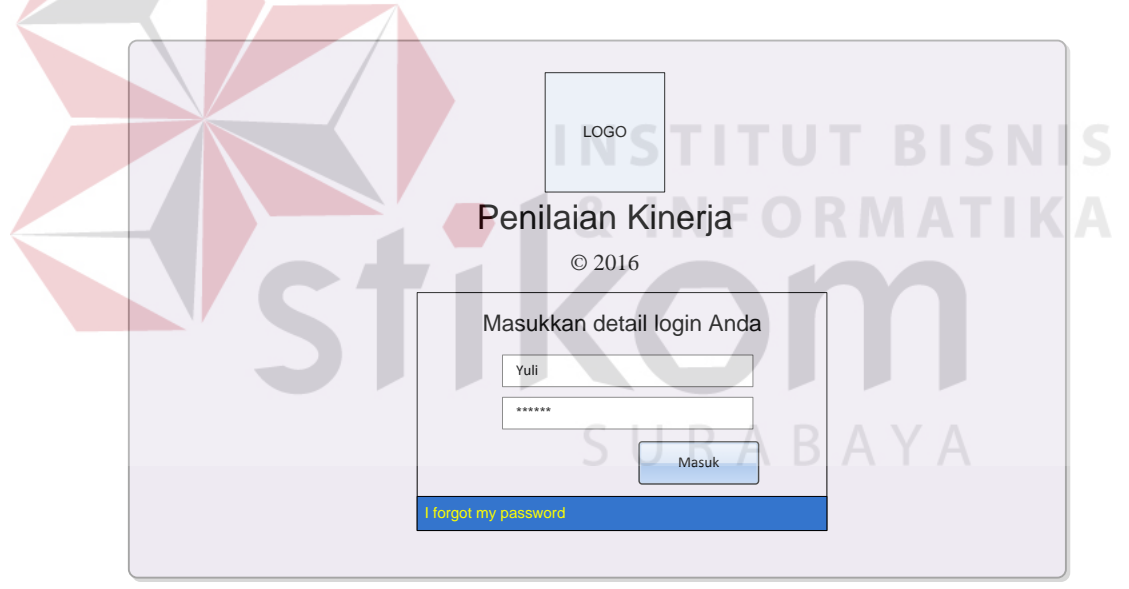

Gambar 3.29 Desain halaman login

# 2. Desain Master Cabang

 Halaman master cabang menampilkan list cabang perusahaan. Berikut ini desain halaman utama master cabang.

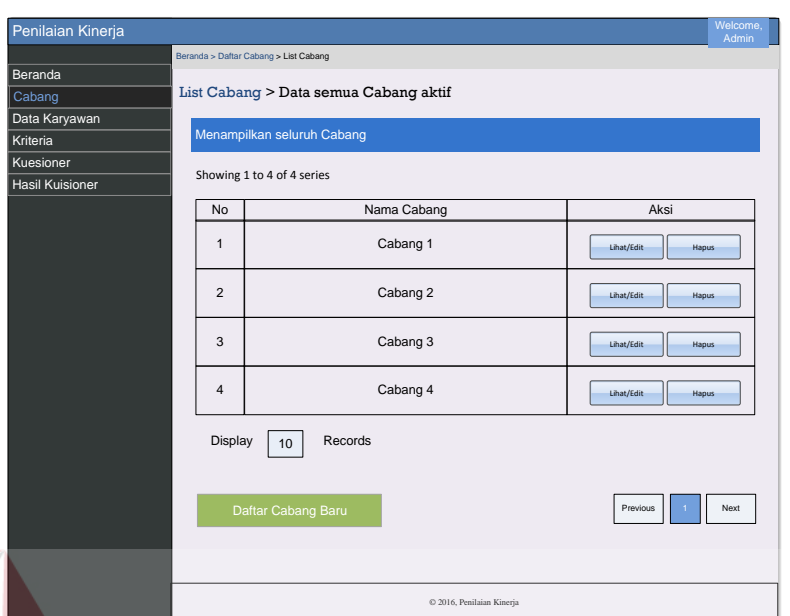

Gambar 3.30 Desain halaman master cabang

3. Desain Insert Cabang

 Halaman insert Cabang berfungsi untuk menginputkan data cabang baru perusahaan. Berupa tampilan form pop-up berisi field nama cabang. Berikut ini desain tampilan halaman insert cabang.

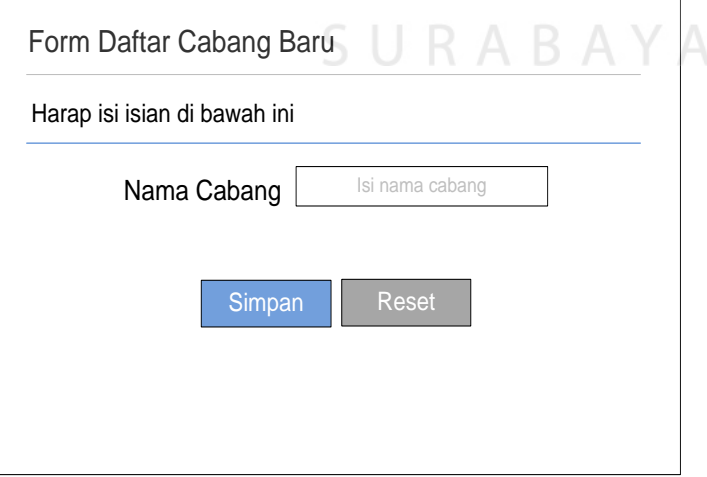

Gambar 3.31 Desain halaman insert cabang

# 4. Desain Edit Cabang

 Halaman edit Cabang berfungsi untuk mengubah data cabang. Berupa tampilan halaman form edit berisi field nama cabang. Berikut ini desain tampilan halaman edit cabang.

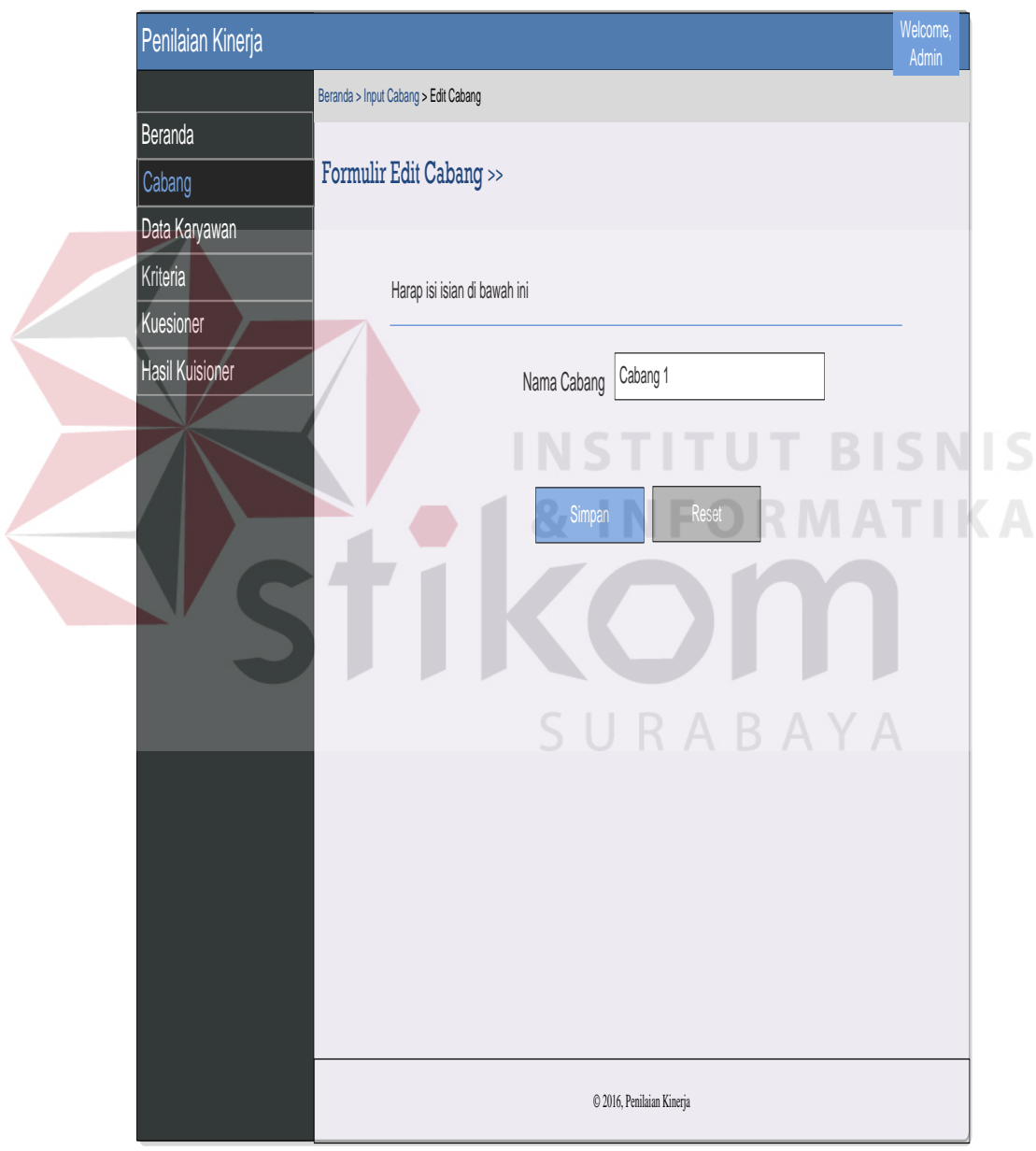

Gambar 3.32 Desain halaman edit cabang

#### 5. Desain Master Bagian

 Halaman Master Bagian berfungsi untuk melakukan tambah data bagian, ubah data bagian dan hapus data bagian. Berikut ini desain tampilan halaman Master Bagian.

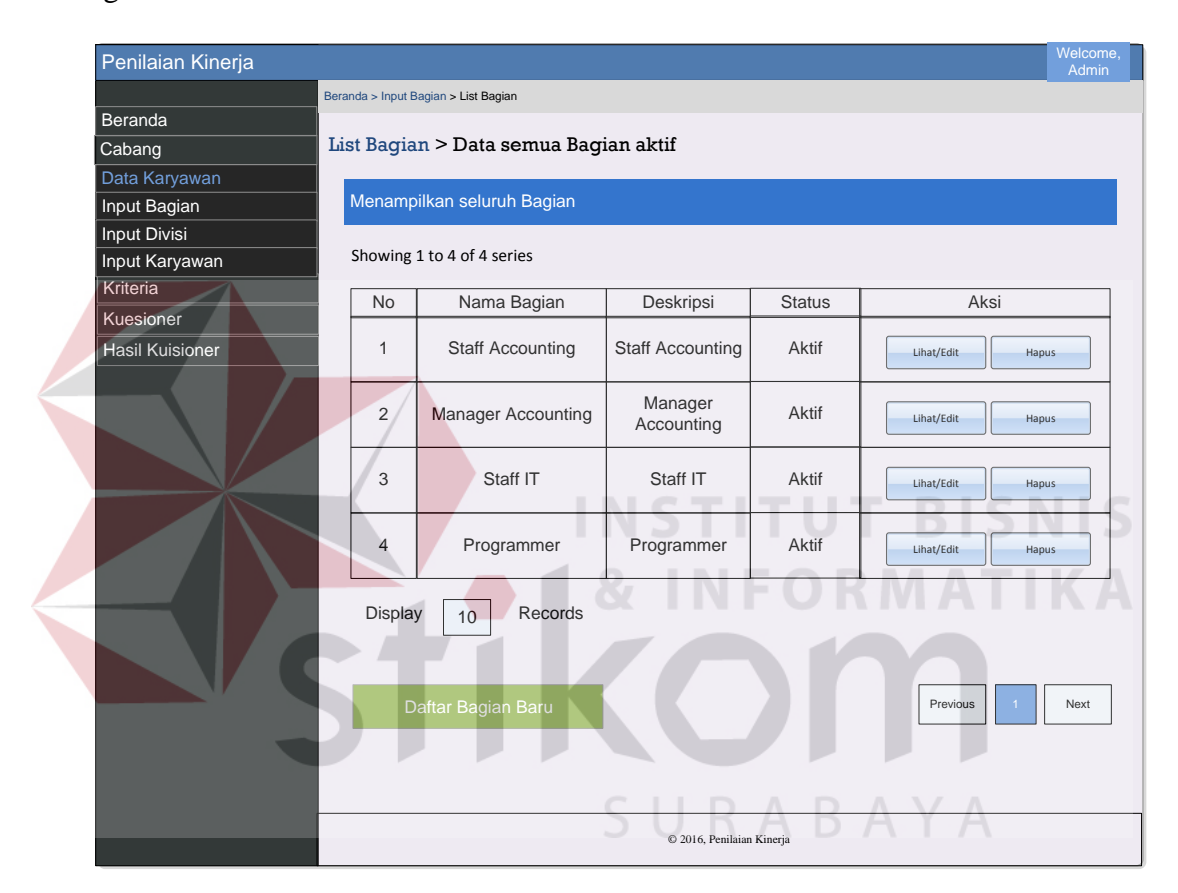

Gambar 3.33 Desain halaman bagian

## 6. Desain Insert Bagian

 Halaman insert Bagian berfungsi untuk menginputkan data bagian baru perusahaan. Berupa tampilan form pop-up berisi field-field untuk mengisi data bagian. Berikut ini desain tampilan halaman insert bagian.

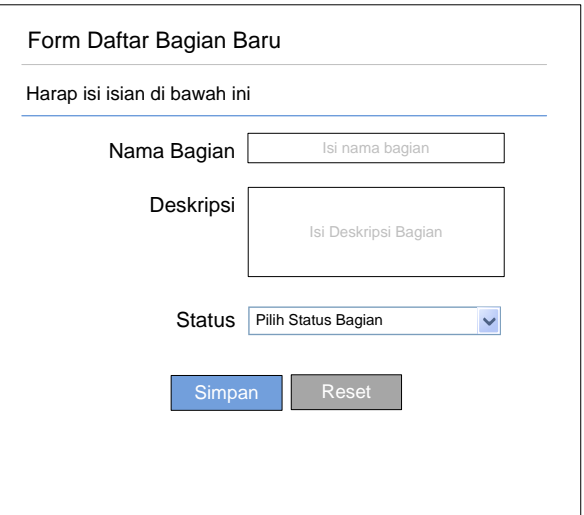

Gambar 3.34 Desain halaman insert bagian

7. Desain Edit Bagian

 Halaman edit Bagian berfungsi untuk mengubah data bagian. Berupa tampilan halaman form edit berisi field-field untuk mengisi data bagian. Berikut ini desain tampilan halaman edit bagian.

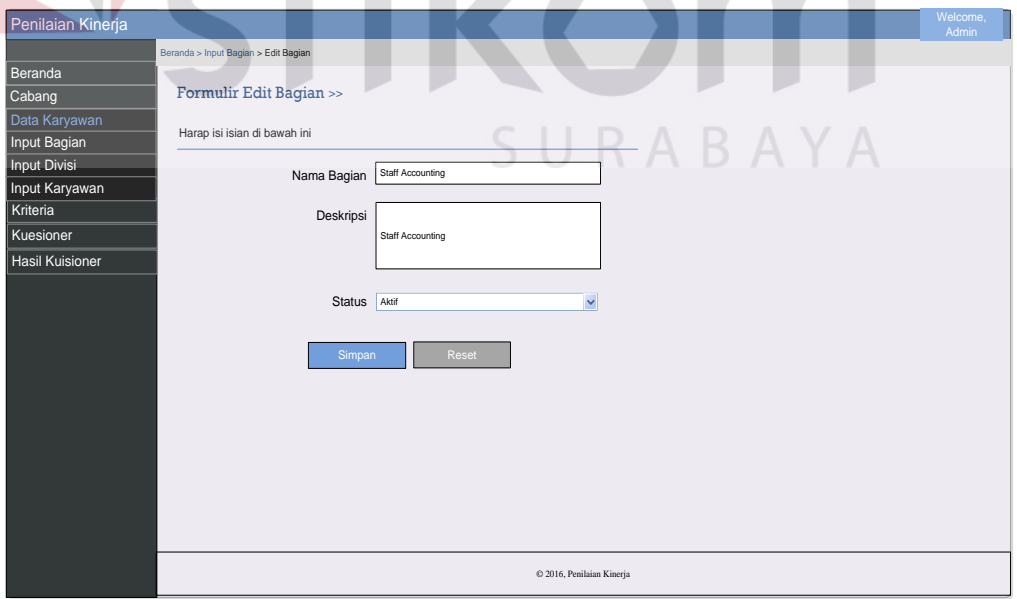

Gambar 3.35 Desain halaman edit bagian

## 8. Desain Master Divisi

 Halaman Master divisi berfungsi untuk melakukan tambah data divisi, rubah data divisi dan hapus data divisi. Berikut ini desain tampilan halaman Master divisi.

| Penilaian Kinerja              |                                      |                                                          |                           |               | Welcome,<br>Admin   |  |  |  |  |
|--------------------------------|--------------------------------------|----------------------------------------------------------|---------------------------|---------------|---------------------|--|--|--|--|
|                                | Beranda > Input Divisi > List Divisi |                                                          |                           |               |                     |  |  |  |  |
| Beranda<br>Cabang              |                                      | List Divisi > Data semua Divisi aktif                    |                           |               |                     |  |  |  |  |
| Data Karyawan<br>Input Bagian  |                                      | Menampilkan seluruh Divisi<br>Showing 1 to 4 of 4 series |                           |               |                     |  |  |  |  |
| Input Divisi<br>Input Karyawan |                                      |                                                          |                           |               |                     |  |  |  |  |
| Kriteria                       | <b>No</b>                            | Nama Divisi                                              | Deskripsi                 | <b>Status</b> | Aksi                |  |  |  |  |
| Kuesioner<br>Hasil Kuisioner   | $\mathbf{1}$                         | Accounting                                               | Accounting                | Aktif         | Lihat/Edit<br>Hapus |  |  |  |  |
|                                | $\overline{2}$                       | $\mathsf{I}\mathsf{T}$                                   | IT                        | Aktif         | Lihat/Edit<br>Hapus |  |  |  |  |
|                                | 3                                    | <b>HRD</b>                                               | <b>HRD</b>                | Aktif         | Lihat/Edit<br>Hapus |  |  |  |  |
|                                | $\overline{4}$                       | Marketing                                                | Marketing                 | Aktif         | Lihat/Edit<br>Hapus |  |  |  |  |
|                                |                                      | Display<br>Records<br>10                                 |                           |               |                     |  |  |  |  |
|                                |                                      | Previous<br>Daftar Divisi Baru                           |                           |               |                     |  |  |  |  |
|                                |                                      | SURABAYA                                                 |                           |               |                     |  |  |  |  |
|                                |                                      |                                                          | © 2016, Penilaian Kinerja |               |                     |  |  |  |  |

Gambar 3.36 Desain halaman master divisi

# 9. Desain Insert Divisi

 Halaman insert Divisi berfungsi untuk menginputkan data divisi baru perusahaan. Berupa tampilan form pop-up berisi field-field untuk mengisi data divisi. Berikut ini desain tampilan halaman insert divisi.

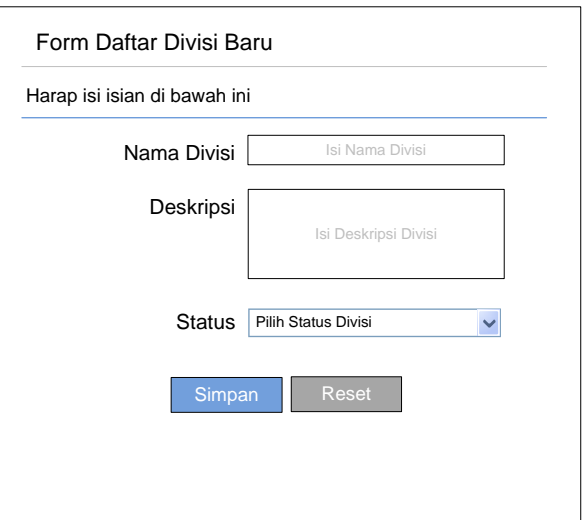

Gambar 3.37 Desain halaman insert divisi

# 10. Desain Edit Divisi

 Halaman edit Divisi berfungsi untuk mengubah data divisi. Berupa tampilan halaman form edit berisi field-field untuk mengisi data divisi. Berikut ini desain tampilan halaman edit divisi.

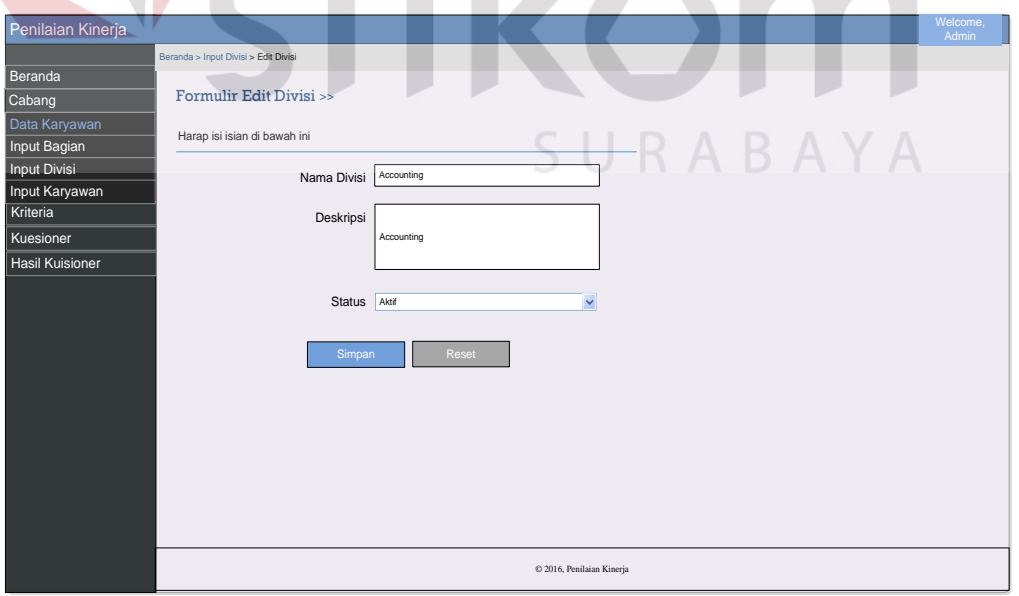

Gambar 3.38 Desain halaman edit divisi

#### 11. Desain Master Karyawan

 Halaman Master karyawan berfungsi untuk melakukan tambah data karyawan, rubah data karyawan dan hapus data karyawan. Berikut ini desain tampilan halaman Master karyawan.

|                                                               | Penilaian Kinerja                                            |                                           |                                       |                          |                        |              |            |                         |               |                            | Welcome,<br>Admin |
|---------------------------------------------------------------|--------------------------------------------------------------|-------------------------------------------|---------------------------------------|--------------------------|------------------------|--------------|------------|-------------------------|---------------|----------------------------|-------------------|
| Beranda > Input Karyawan > List Karyawan                      |                                                              |                                           |                                       |                          |                        |              |            |                         |               |                            |                   |
|                                                               | <b>Beranda</b><br>Cabang                                     | List Karyawan > Data semua Karyawan aktif |                                       |                          |                        |              |            |                         |               |                            |                   |
| Data Karyawan<br>Menampilkan seluruh Karyawan<br>Input Bagian |                                                              |                                           |                                       |                          |                        |              |            |                         |               |                            |                   |
|                                                               | Input Divisi<br>Showing 1 to 4 of 4 series<br>Input Karyawan |                                           |                                       |                          |                        |              |            |                         |               |                            |                   |
|                                                               | Kriteria                                                     | <b>No</b>                                 | Nama Karyawan                         | Jabatan                  | Jabatan                | Tempat Lahir | Tgl Lahir  | Alamat                  | <b>Status</b> | Aksi                       |                   |
|                                                               | Kuesioner<br>Hasil Kuisioner                                 | 1                                         | Yonathan                              | Manager IT               | T                      | Surabaya     | 1988-08-09 | Jl. Kertajaya Indah 123 | Aktif         | Lihat/Edit<br>Hapus        |                   |
|                                                               |                                                              | $\overline{2}$                            | Yuda Dias                             | Programmer               | T                      | Mojokerto    | 1985-01-01 | Jl. Margorejo Indah 1   | Aktif         | Lihat/Edit<br><b>Hapus</b> |                   |
|                                                               |                                                              | $\overline{3}$                            | Yunita                                | <b>Database</b><br>Admin | $\mathsf{I}\mathsf{T}$ | Sidoarjo     | 1990-12-25 | Jl. Tenggilis Mejoyo 2  | Aktif         | Lihat/Edit<br>Hapus        | C<br>$\sim$       |
|                                                               |                                                              | $\overline{4}$                            | Siska                                 | Staff IT                 | $\mathsf{I}$           | Malang       | 1989-02-02 | Jl. Basuki Rahmat       | Aktif         | Lihat/Edit<br>Hapus        |                   |
|                                                               |                                                              | <b>Display</b>                            | Records<br>10<br>Daftar Karyawan Baru |                          |                        |              | SURAB      |                         | Previous      | Next<br>$\overline{1}$     |                   |
|                                                               |                                                              | © 2016, Penilaian Kinerja                 |                                       |                          |                        |              |            |                         |               |                            |                   |

Gambar 3.39 Desain halaman Master karyawan

# 12. Desain Insert Karyawan

 Halaman insert Karyawan berfungsi untuk menginputkan data karyawan baru perusahaan. Berupa tampilan form pop-up berisi field-field untuk mengisi data karyawan. Berikut ini desain tampilan halaman insert karyawan.

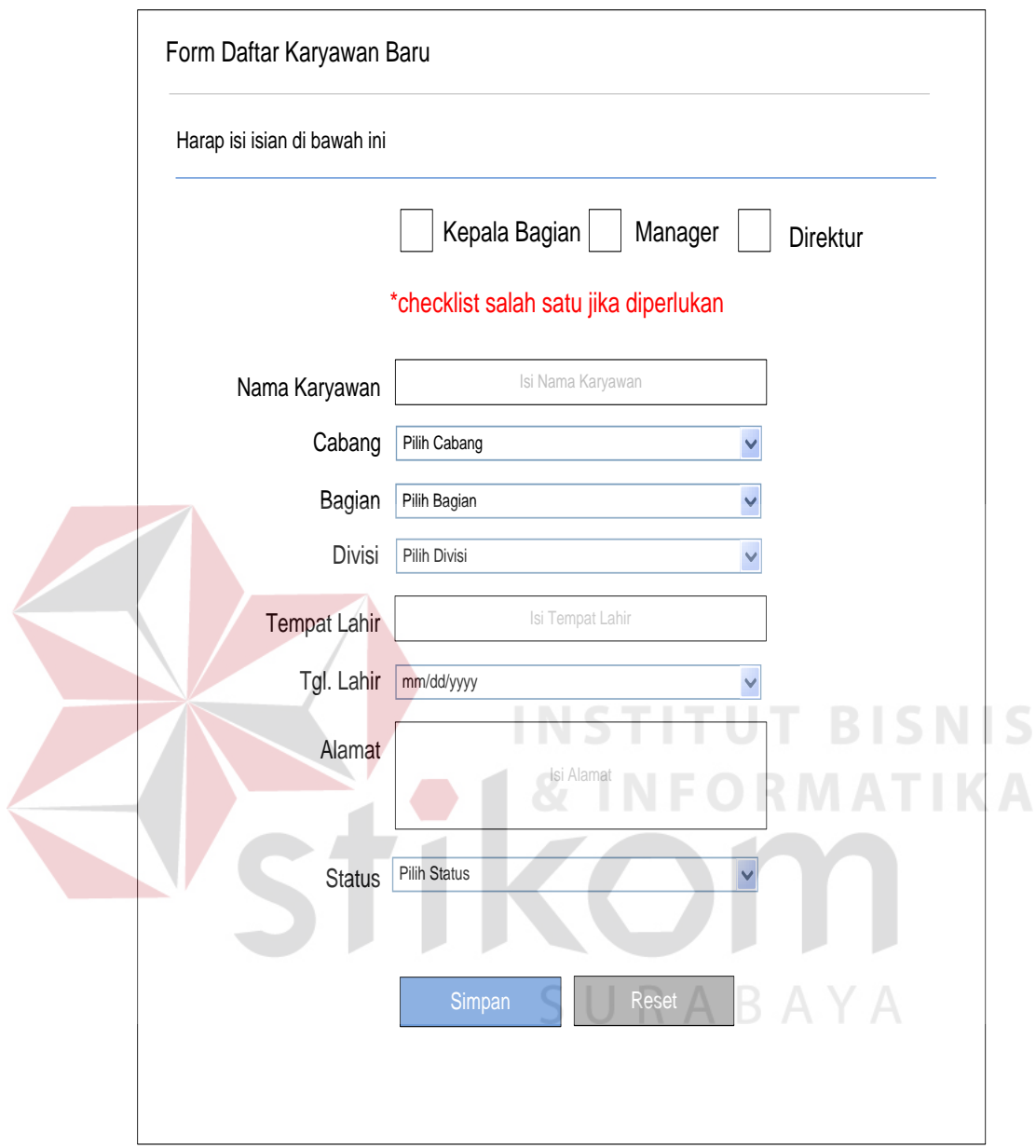

Gambar 3.40 Desain halaman insert karyawan

# 13. Desain Edit Karyawan

 Halaman edit Karyawan berfungsi untuk mengubah data karyawan. Berupa tampilan halaman form edit berisi field-field untuk mengisi data karyawan. Berikut ini desain tampilan halaman edit karyawan.

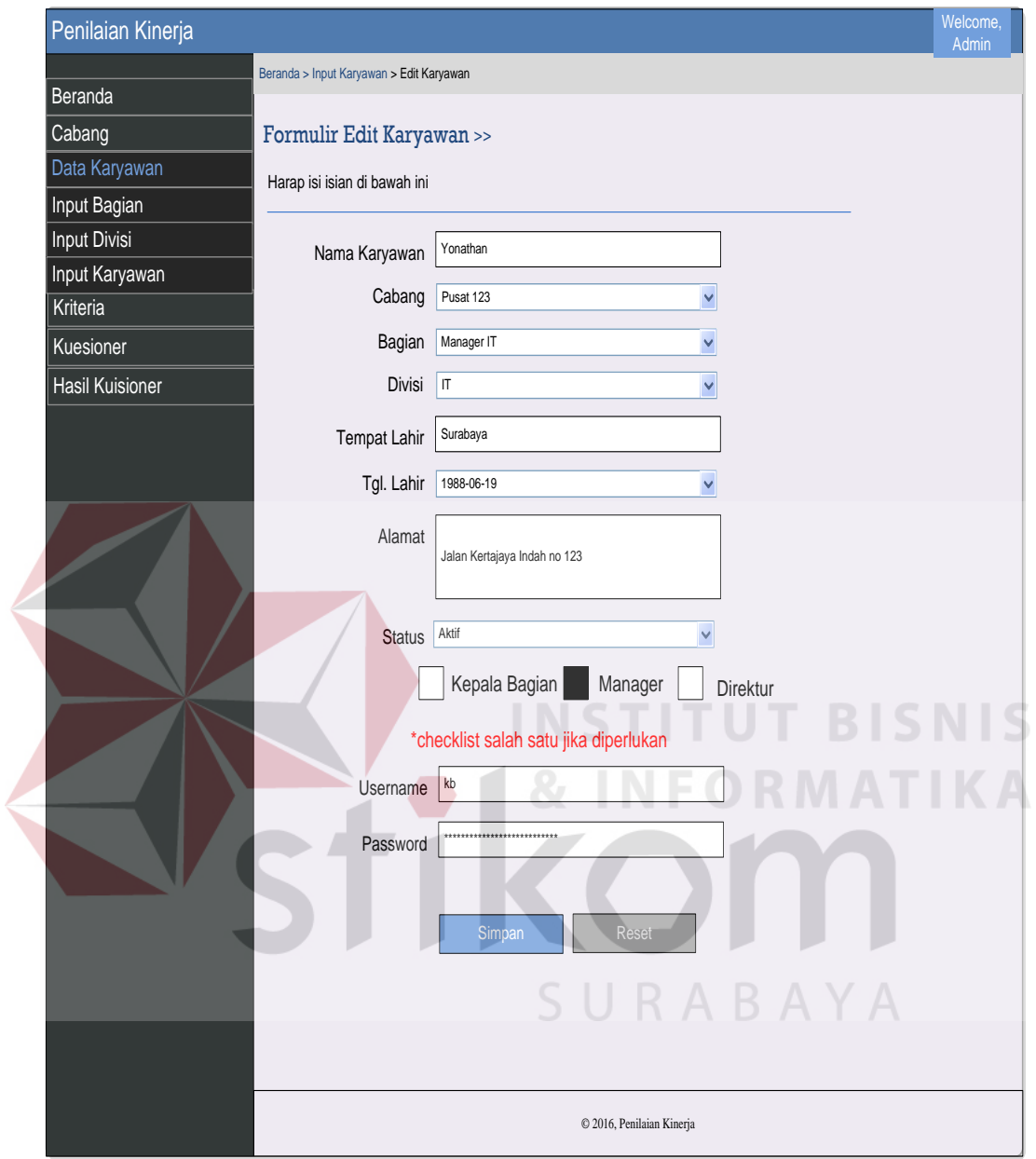

Gambar 3.41 Desain halaman edit karyawan

# 14. Desain Master Kriteria Penilaian

 Halaman Master kriteria penilaian berfungsi untuk melakukan tambah data kriteria penilaian, rubah data kriteria penilaian dan hapus data kriteria penilaian. Berikut ini desain tampilan halaman Master kriteria penilaian.

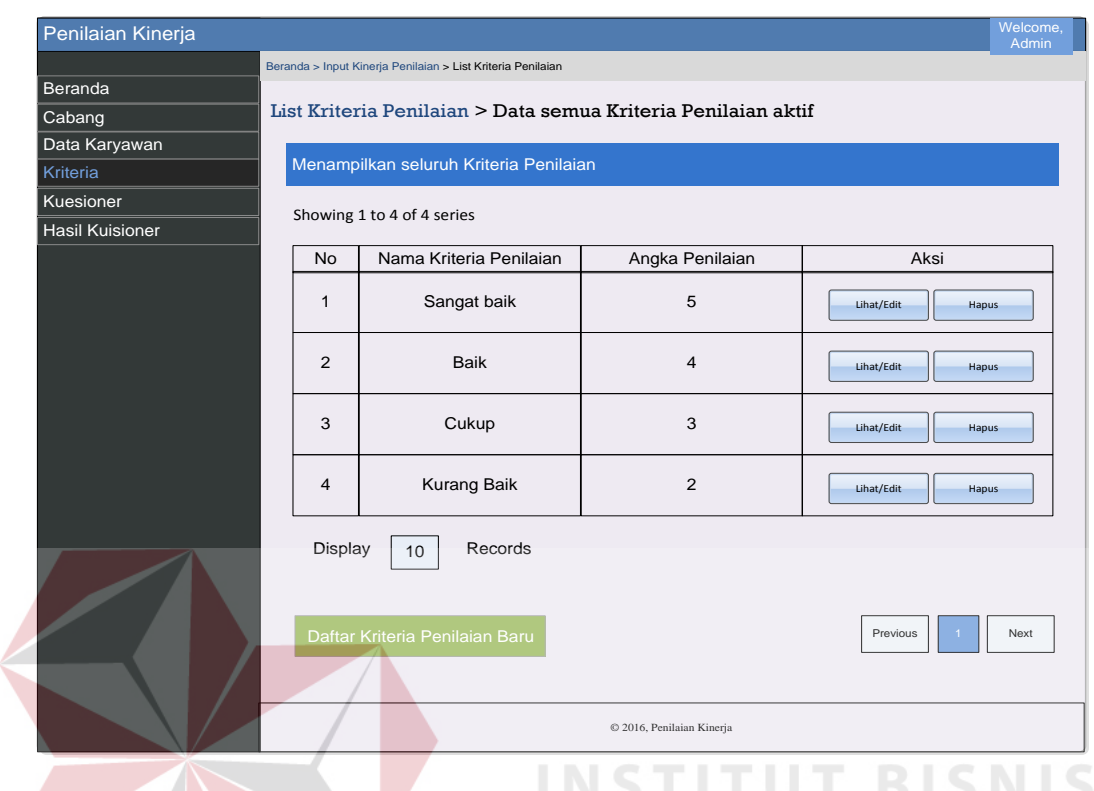

Gambar 3.42 Desain halaman kriteria penilaian

15. Desain Insert Kriteria Penilaian

 Halaman insert Kriteria Penilaian berfungsi untuk menginputkan data kriteria penialaian. Berupa tampilan form pop-up berisi field-field untuk mengisi data kriteria penilaian. Berikut ini desain tampilan halaman insert kriteria penilaian.

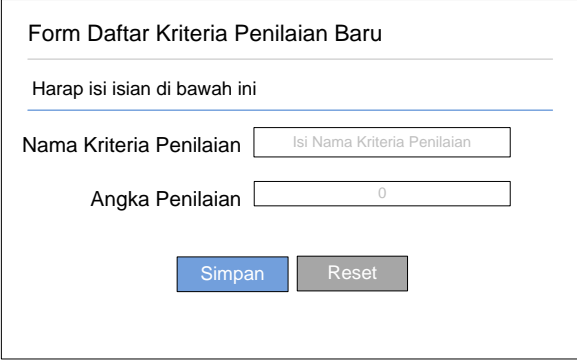

Gambar 3.43 Desain halaman insert kriteria penilaian

## 16. Desain Edit Kriteria Penilaian

 Halaman edit Kriteria Penilaian berfungsi untuk mengubah data kriteria penilaian. Berupa tampilan halaman form edit berisi field-field untuk mengisi data kriteria penilaian. Berikut ini desain tampilan halaman edit kriteria penilaian.

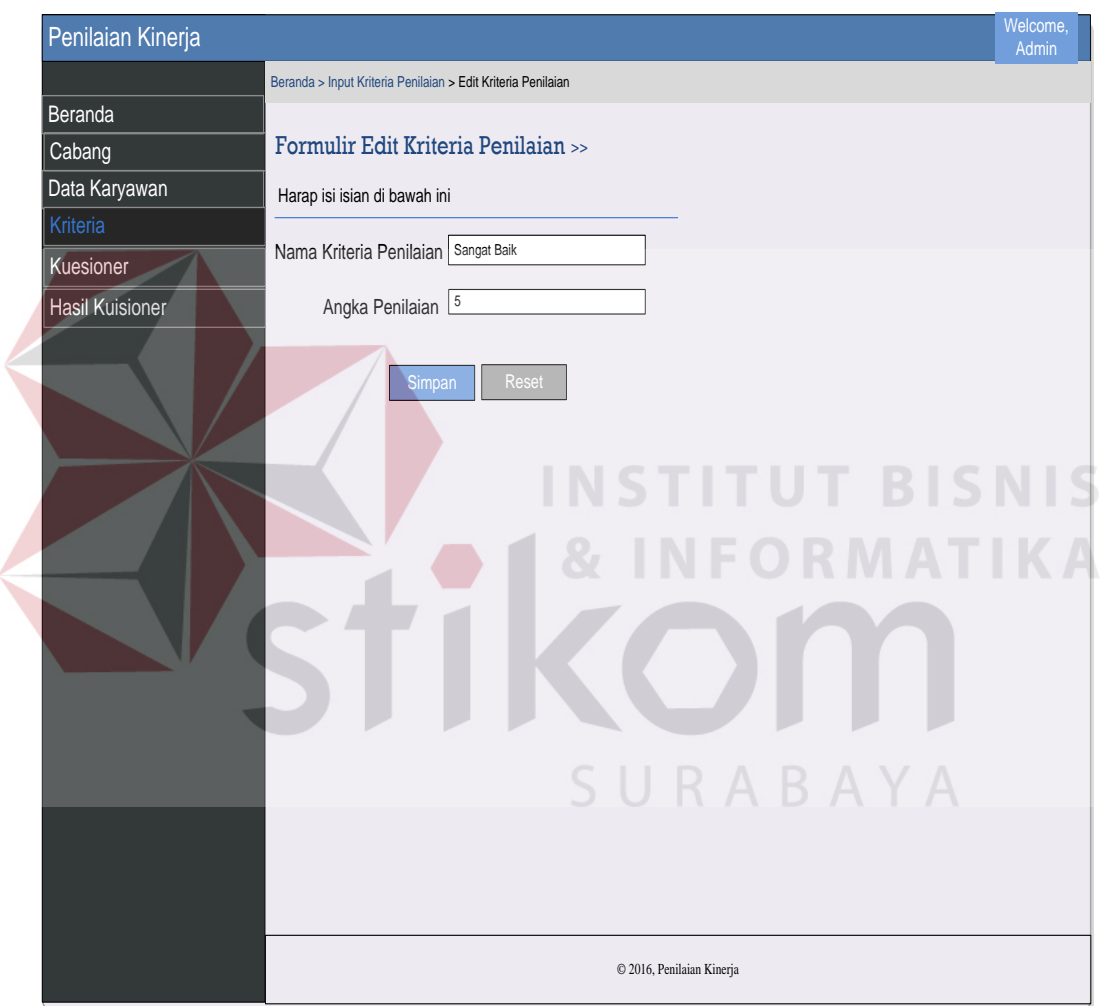

Gambar 3.44 Desain halaman edit kriteria penilaian

# 17. Desain Master Kuisioner

 Halaman master kuisioner berisi list data master kuisioner. Desain halaman ini adalah sebagai berikut.

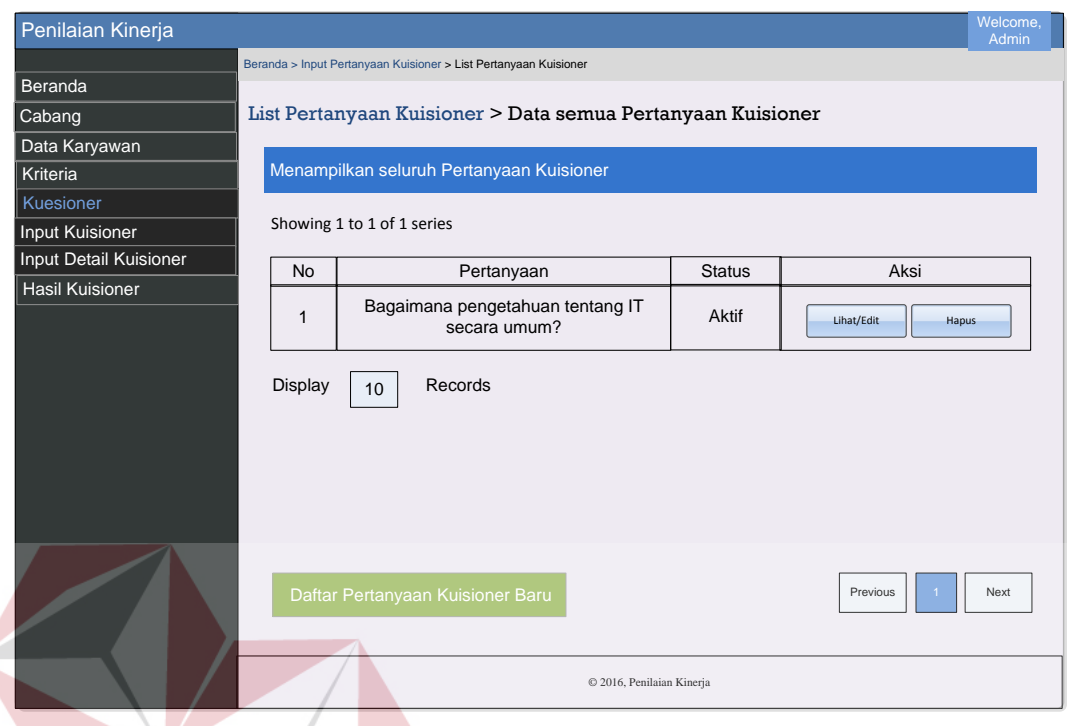

Gambar 3.45 Desain halaman master kuesioner

# 18. Desain Insert Kuisioner

 Halaman insert Kuisioner berfungsi untuk menginputkan data kuisioner. Berupa tampilan form pop-up berisi field-field untuk mengisi data kuisioner. Berikut ini desain tampilan halaman insert kuisioner. **RABAYA** 

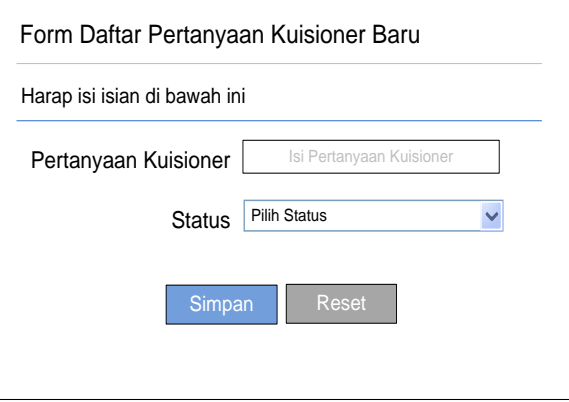

Gambar 3.46 Desain halaman insert kuesioner

# 19. Desain Edit Kuisioner

 Halaman edit Kuisioner berfungsi untuk mengubah data kuisioner. Berupa tampilan halaman form edit berisi field-field untuk mengisi data kuisioner. Berikut ini desain tampilan halaman edit kuisioner.

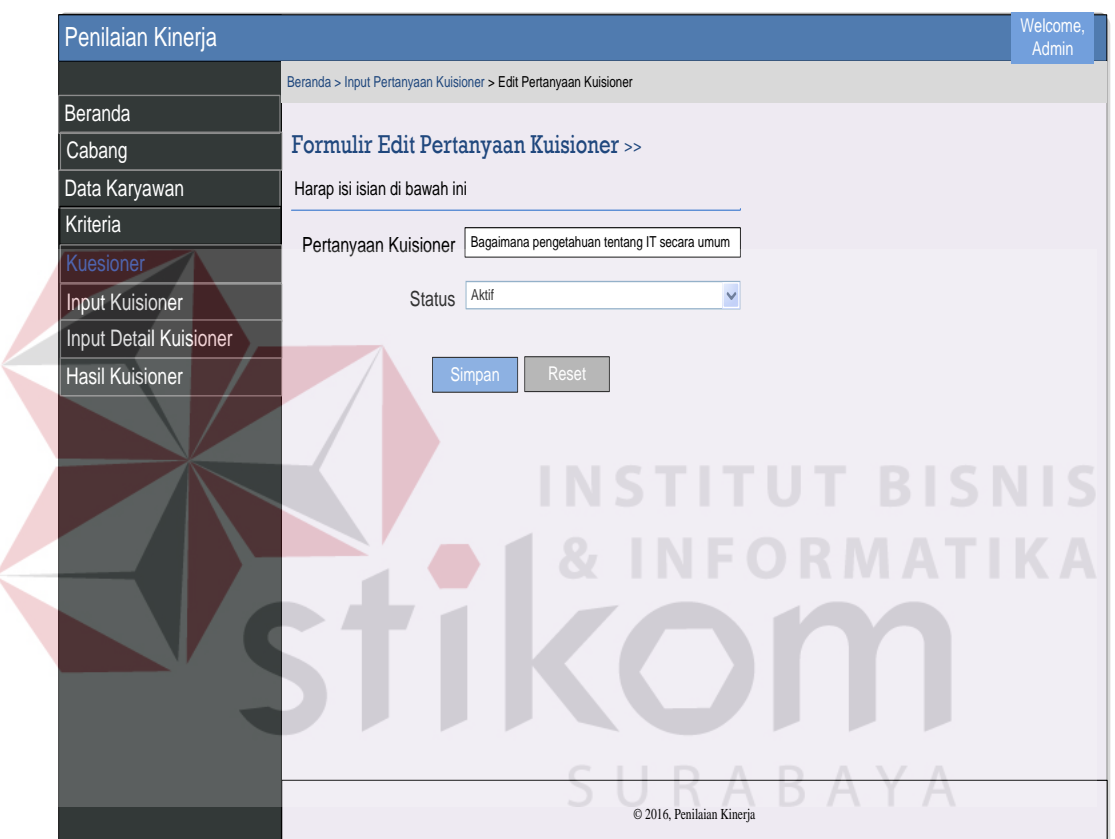

Gambar 3.47 Desain halaman edit kuesioner

# 20. Desain Master Detail Kuesioner

 Halaman detail kuesioner berfungsi untuk melakukan pengolahan data kuesioner yang akan dilaksanakan. Pada halaman ini diinputkan data nama kueisoner, detail kuesioner dan tujuan kuesioner untuk divisi tertentu. Desain halaman Master detail kuesioner adalah sebagai berikut.

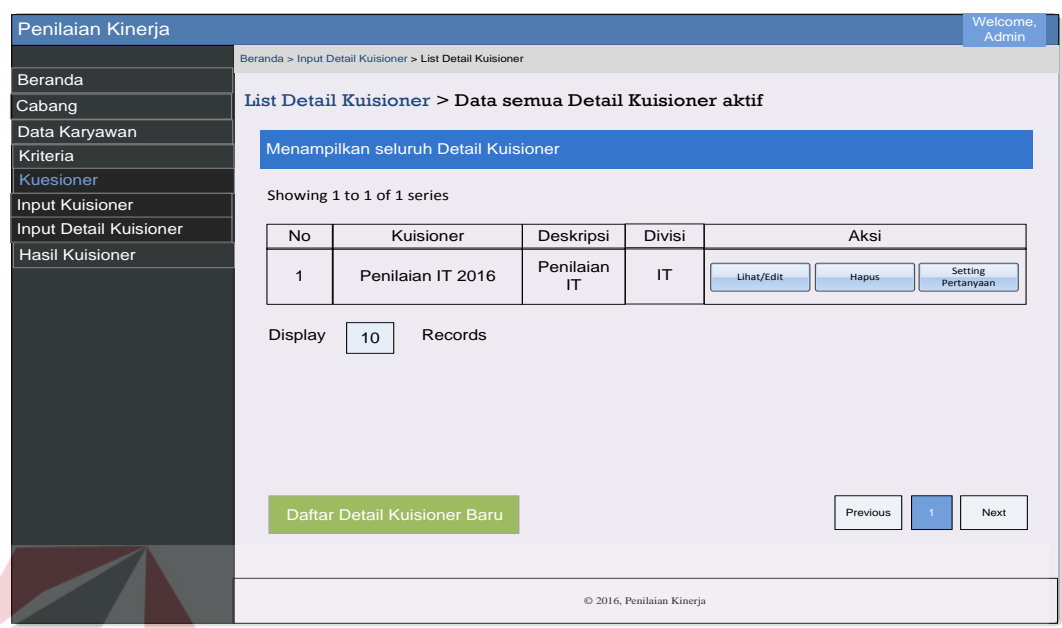

Gambar 3.48 Desain halaman Master Detail Kuesioner

21. Desain Insert Detail Kuisioner

 Halaman insert Detail Kuisioner berfungsi untuk menginputkan data detail kuisioner. Berupa tampilan form pop-up berisi field-field untuk mengisi data detail kuisioner. Berikut ini desain tampilan halaman insert detail kuisioner.

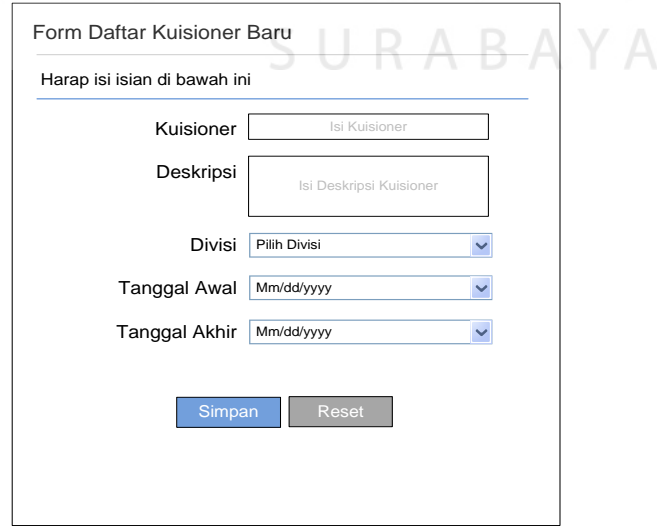

Gambar 3.49 Desain halaman insert detail kuesioner

## 22. Desain Edit Detail Kuisioner

 Halaman edit Detail Kuisioner berfungsi untuk mengubah data detail kuisioner. Berupa tampilan halaman form edit berisi field-field untuk mengisi data detail kuisioner. Berikut ini desain tampilan halaman edit detail kuisioner.

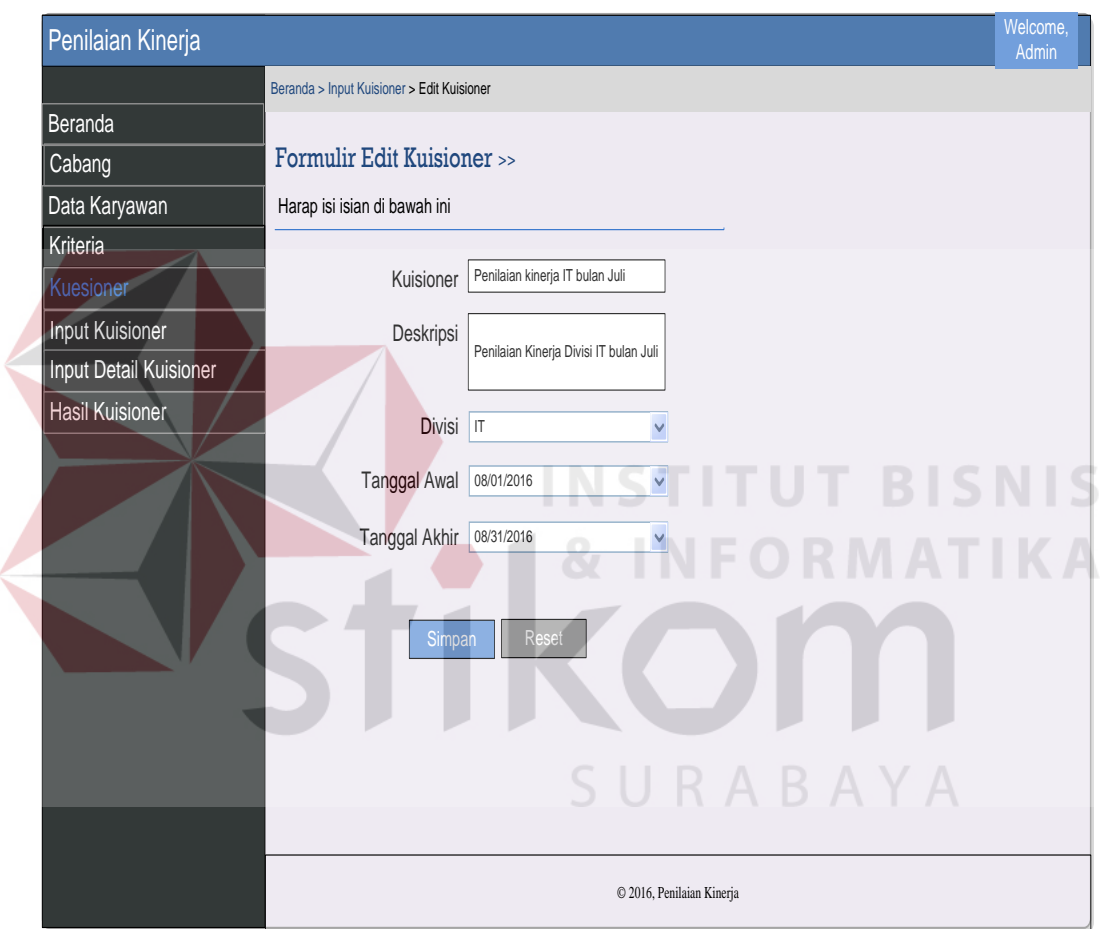

Gambar 3.50 Desain halaman edit detail kuesioner

# 23. Desain Setting Pertanyaan Kuesioner

 Halaman setting pertanyaan kuesioner berfungsi untuk melakukan penambahan data pertanyaan kuesioner sebagai median penilaian kinerja karyawan. Berikut ini desain halaman Master pertanyaan kuesioner.

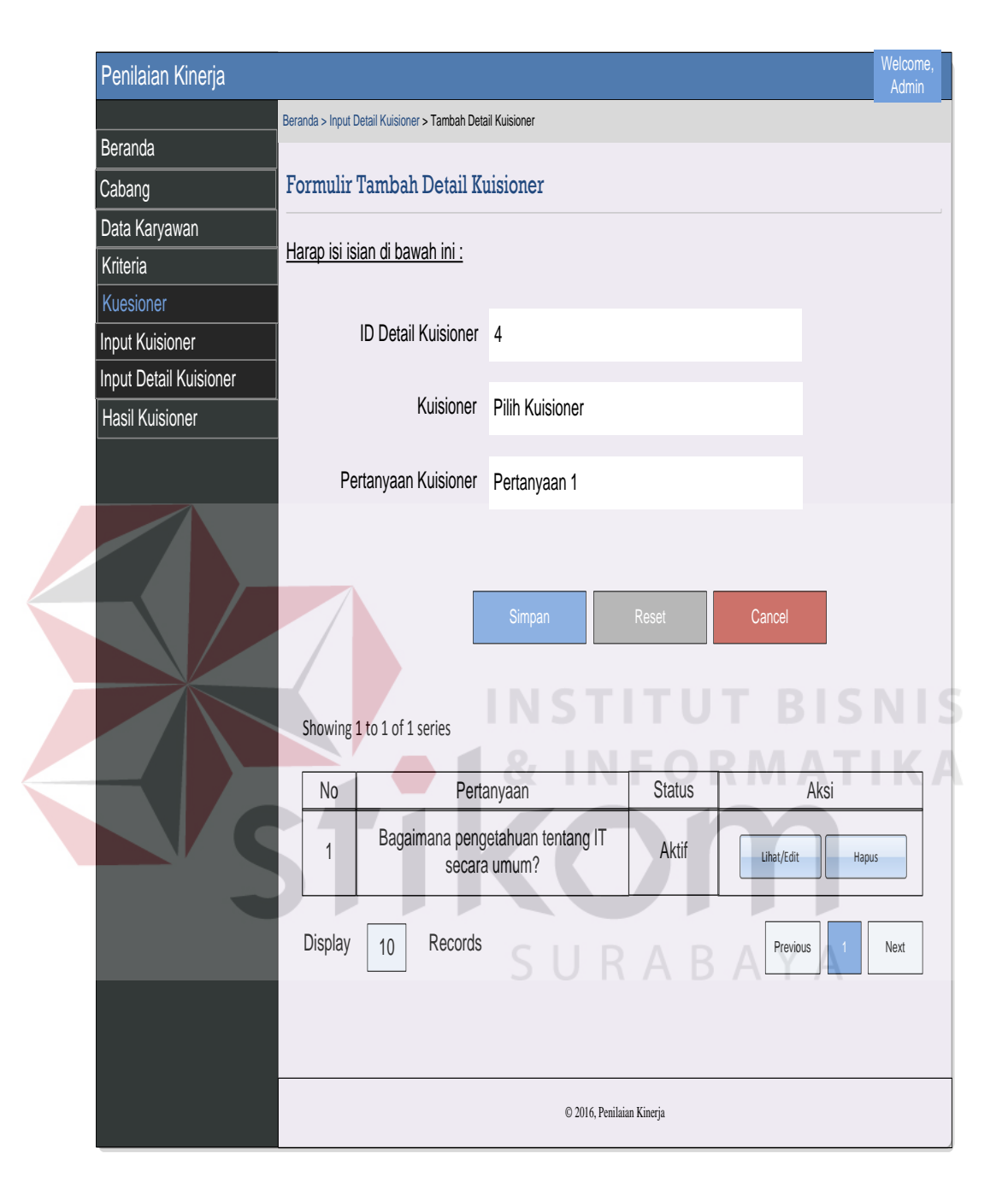

Gambar 3.51 Desain halaman setting pertanyaan kuesioner

# 24. Desain Halaman Perhitungan Kuisioner

 Halaman ini berfungsi untuk membuat perhitungan kuisioner per divisi. Berikut ini merupakan desain halaman perhitungan kuisioner.

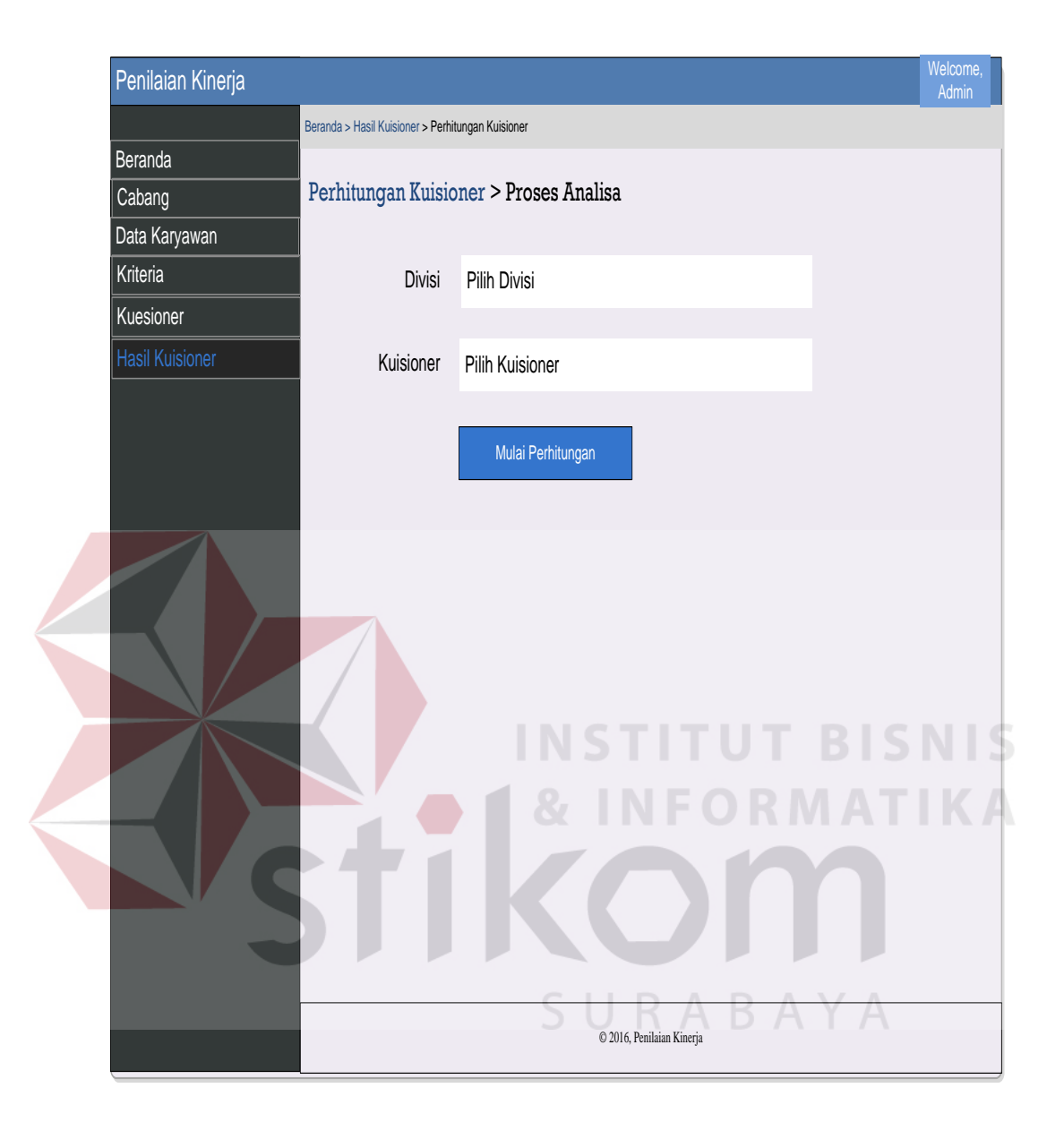

Gambar 3.52 Desain halaman perhitungan kuisioner

# 25. Desain Halaman Penilaian Kuesioner

 Halaman ini berfungsi untuk menampilkan daftar karyawan yang akan dinilai. Jika karyawan tersebut sudah dinilai, terlihat status "sudah dinilai". Berikut ini desain halaman pilihan kuesioner.

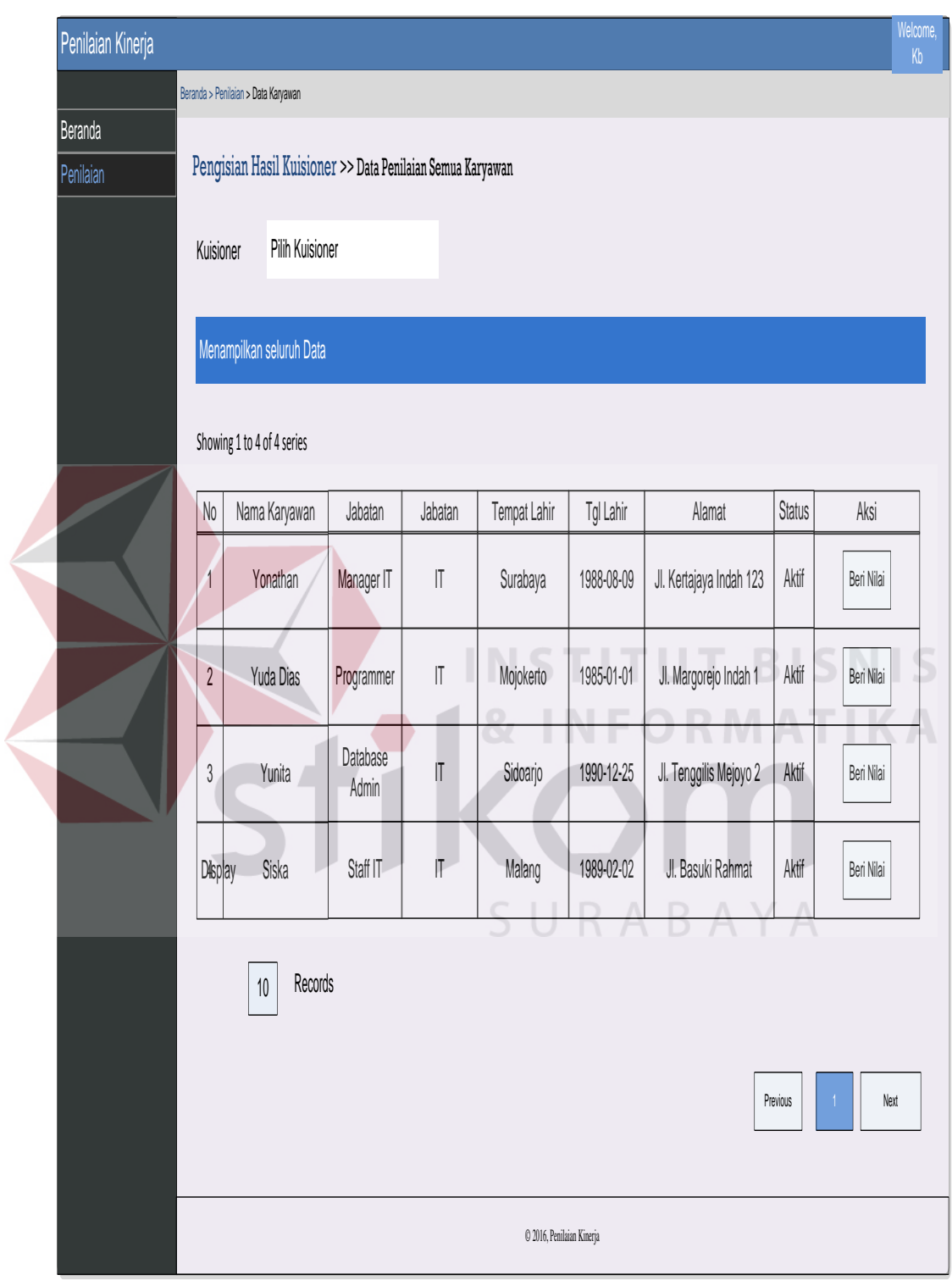

Gambar 3.53 Desain halaman penilaian kuesioner

## 26. Desain Pengisian Kuesioner

 Halaman pengisian kueisioner ditampilkan saat penilai melakukan penilaian kinerja karyawan. Pada halaman ini ditampilkan seluruh pertanyaan kuesioner untuk dilakukan penilaian. Berikut ini desain halaman pengisian kuesioner.

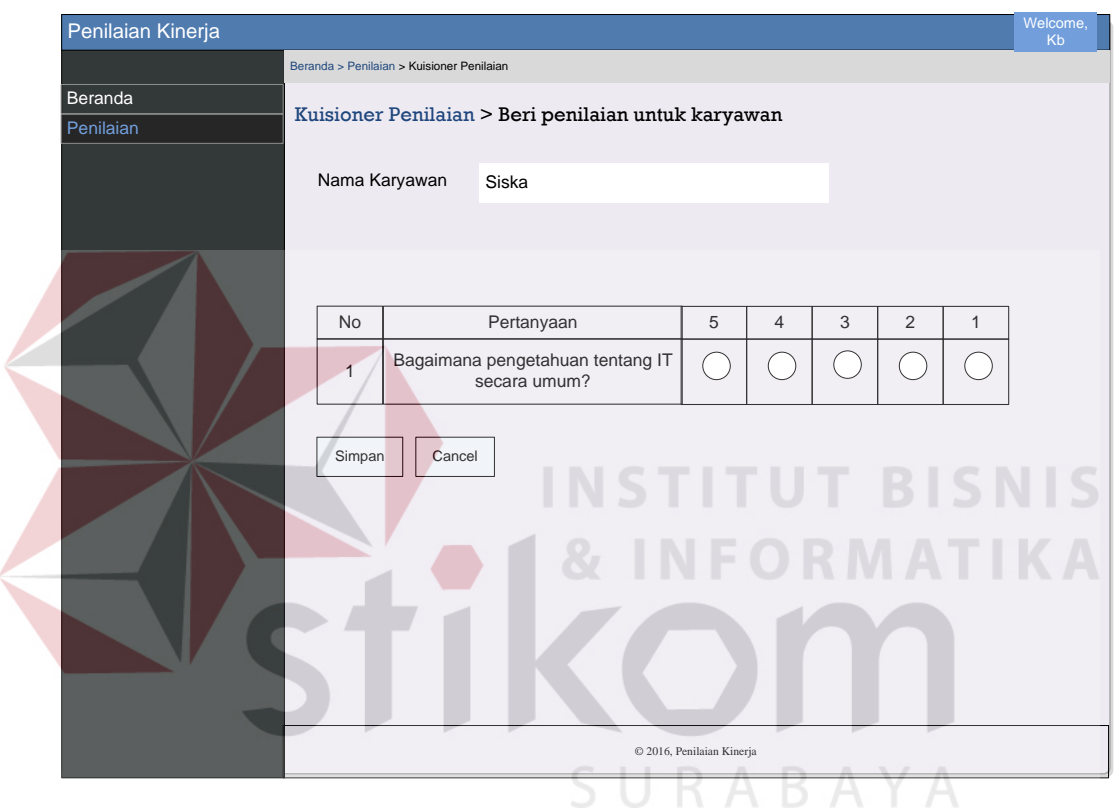

Gambar 3.54 Desain halaman pengisian kuesioner